#### DEBRECENI EGYETEM ◦ INFORMATIKAI KAR

# Kémiai szerkezeti képletek megjelenítése TEX-el

diplomamunka

készítette:

Nagy Noémi Júlia programtervez® matematikus

témavezet®:

Bujdosó Gyöngyi

DEBRECEN, 2006

# Tartalomjegyzék

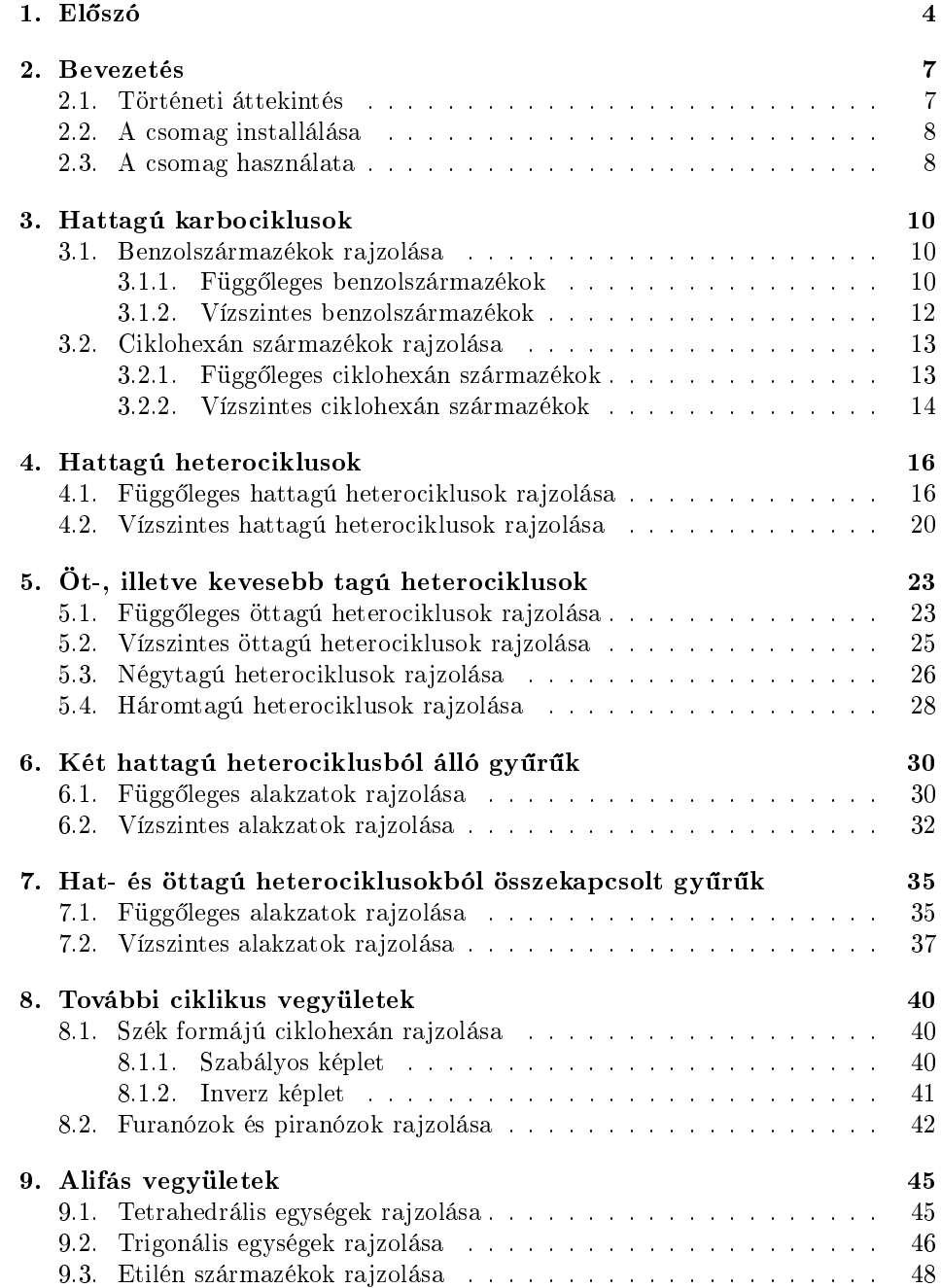

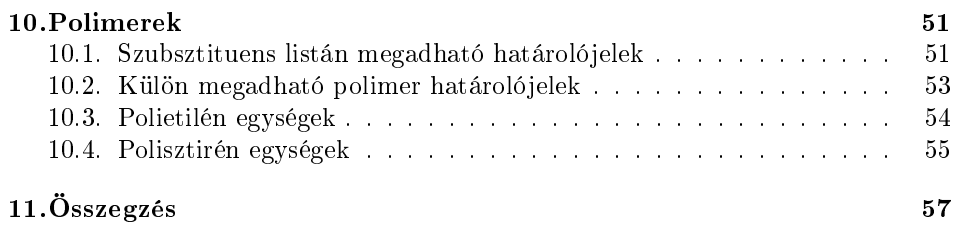

# 1. Előszó

Korosztályom számára már természetes, hétköznapi dolog a számítógép jelenléte a mindennapokban, így az is, hogy dokumentumainkat szövegszerkeszt® programok segítségével hozzuk létre. Egyetemi tanulmányaim előtt fel sem merült, hogy az általam ismert szövegszerkeszt®kkel ne tudnám megvalósítani az elképzeléseimet. Az egyetemen találkoztam először a T<sub>E</sub>X kiadványszerkesztővel és rádöbbentem, hogy mennyire komplex ez a terület.

Mivel egy egyszerűbb program nem képes bonyolultabb szerkesztési feladatok megvalósítására, elkezdtem feltérképezni, mi mindenre használható ez a program. Meglepően sok területen kiválóan alkalmazható, és egyre több magyar nyelvű szakirodalom is található hozzá. Rátaláltam azonban egy magyar nyelven igen szegényesen feldolgozott témára, a kémiai szerkezeti képletek megjelenítésére. Mivel ilyen képletek más programokkal történ® megrajzolása a szakemberek és diákok számára egyaránt kihívás, és a TFX-ben létrehozott kémiai csomagokhoz többnyire csak angol nyelvű dokumentumok léteznek, úgy döntöttem, dolgozatom témájául egy ilyen csomag, a X<sup>T</sup>MT<sub>E</sub>X általános parancsainak bemutatását választom. A csomagot Shinsaku Fujita dolgozta ki.

Több kémiai csomag létezik a TEX-ben, melyek közül talán a legismertebb a chemtex. Ez a csomag akkor készült, amikor a TEX-et még nem használták grafikus elemek szerkesztéséhez, így mára elavultnak tekinthető. Ezzel szemben a XMT<sub>EX</sub> csomag az utóbbi 13 évben többször is frissítésre került a szerzője által, aki még több, még praktikus paranccsal egészítette ki azt. A makróinak léteznek általános és speciális változatuk is. A speciálisak azért lehetnek hasznosak a felhasználók számára, mert ezek a parancsok adott vegyületet jelenítenek meg, míg az általános makróknál az alapvegyületet kell úgy kiegészíteniük heteroatomokkal és szubsztituensekkel, ahogy szeretnék. E csomag használata mellett szól még az, hogy nagyméretű szubsztituensek rajzolására is kiválóan alkalmas. Összehasonlítva a chemtex csomaggal, a XÎMT<sub>E</sub>X-et sokkal kidolgozottabbnak, és használatát tekintve egyszerűbbnek találtam. Átöleli a kémia összes területét, mivel magában foglalja mind a szerves, mind a szervetlen vegyületek szerkezeti képleteinek, illetve azok reakcióegyenleteinek kiíratására használható utasításokat.

A X<sup>I</sup>MT<sub>E</sub>X csomagban tehát olyan makrók vannak definiálva [10], melyek segítségével nagyon egyszerű a különféle vegyületek képleteinek megjelenítése. Továbbá a csomag használatát az is megkönnyíti, hogy a parancsok nevei rendkívül "beszédesek". Az összes bemutatása meghaladná egy dolgozat kereteit, ezért közülük az általános használatra szánt parancsok mellett döntöttem. Ezekkel az utasításokkal azok paraméterlistáit felhasználva – minden vegyület megrajzolása lehetséges. A kémiai szakkifejezések magyarázatát nem szerepeltetem, mivel ez a dolgozat leginkább vegyészek, vegyészhallgatók számára lehet hasznos útmutató.

# Köszönetnyilvánítás

Szeretnék köszönetet mondani els®sorban Bujdosó Gyöngyi tanárnőnek, amiért elvállalta és munkájával segítette dolgozatom elkészülését.

Továbbá köszönöm barátnőmnek, Magyari Ágnesnek is a segítségét és támogatását.

# 2. Bevezetés

A TEX nyomdai minőségű dokumentumok előállítására alkalmas szedő- és tördelőprogram. Lelke a dokumentumok leírását szolgáló programnyelv, melyet a híres stanfordi matematikus, Donald E. Knuth tervezett és hozott létre. A TEX-el minden tipográfiai feladat megoldható, de gyakran csak fáradtságos programozói munkával.

A TEX-ben makrók is írhatók, ez viszont lehet®vé teszi, hogy arra egy magasabb szintű, barátságosabb programnyelv épüljön. Egy ilyen nyelv a LATEX, melyet Leslie Lamport fejlesztett ki. Tulajdonképpen a LAT<sub>E</sub>X leginkább egy makrócsomag, T<sub>EX</sub> parancsok gyűjteménye. Mára e program a tudományos, műszaki szövegszerkesztésben meghatározóvá vált: többszáz folyóiratot LATEX-ben készítenek, évente többezer könyv és megszámlálhatatlan mennyiségű kiadvány, dolgozat, egyetemi jegyzet, beszámoló készül a segítségével, de használata a tipográfia egyéb területein is igen elterjedt. Az olyan bonyolult tipográfiai feladatok nyomdai minőségű megoldásában, mint amit a matematikai formulák szedése jelent, a  $T_F X / T_F X$ rendszereknek máig sincs komoly versenytársuk a számítógépes programok között.

A T<sub>EX</sub> és a L<sup>A</sup>T<sub>EX</sub> szinte minden számítógépen és operációs rendszeren használható. A különböző gépeken futó T<sub>EX</sub> változatok ugyanabból a kéziratból ugyanazt a dokumentumot állítják elő. Az előállított dokumentum bármilyen számítógépen, bármilyen operációs rendszeren, bármilyen nyomtatón kinyomtatható.

A XΥMTEX egy kémiai csomag, mely segítségével kémiai szerkezeti képleteket tudunk nagyon egyszerűen megrajzolni. A csomagot és annak összes verzióját is Shinsaku Fujita hozta létre.

#### 2.1. Történeti áttekintés

#### 1.00 verzió (1993)

A XΥMTEX rendszer els® verziója egy részletes on-line kézikönyvvel kiegészítve a szerz®, Shinsaku Fujita [1] által került a NIFTY-Serve archívumba (7. számú FPRINT könyvtár), majd önkéntesek által a CTAN-re [2]. A  $\widehat{X}$ MT<sub>F</sub>X felépítéséről és használatáról szóló cikkek referenciái a bibliográfia [3] és [4] pontjaiban olvashatók. Annak ellenére, hogy a X<sup>2</sup>MT<sub>E</sub>X rendszer csomagjai (stílus fájlok) eredetileg a LAT<sub>E</sub>X2.09 rendszerhez készültek, a LAT<sub>E</sub>X $2\varepsilon$ rendszerben [5, 6] is működnek bármiféle változtatás nélkül. Az egyetlen különbség, hogy a IATEX2.09-ben a dokumentumnak a

\documentstyle[epic,carom,hetarom]{article}

paranccsal kell kezdődnie, míg a  $\angle M_{\text{F}} X2_{\epsilon}$ -ban például a

```
\documentclass{article}
\usepackage{epic,carom,hetarom}
```
parancsokkal.

#### 1.01 verzió (1996)

A XΥMTEX rendszer 1.01-es verziója 1996-ban jelent meg, amit a szerz® [7] helyezett el részletes on-line kézikönyvvel együtt a NIFTY-Serve archívumba (7. számú FPRINT könyvtár). A rendszer elérhető interneten keresztül Fujita honlapján [8], illetve megtalálható az 1997-ben megjelent referenciakézikönyv [9] CD mellékletén.

Az 1.01 verzió azért jött létre, hogy a XMT<sub>E</sub>X kompatibilitását a LT<sub>E</sub>X 2<sub>ε</sub>-hoz tökéletesítsék (stílus fájlok opció).

#### 1.02 verzió (1998, nem jelent meg)

A X<sup>2</sup>MT<sub>E</sub>X 1.02 verziója kifejezetten a beágyazott szubsztitúciós eljárás számára készült, melyben a X<sup>I</sup>MT<sub>E</sub>X parancsok kódjai jóval egyszerűbbek. Az 1.01-es verzióban a szubsztitúciós listán (SUBSLIST) csak viszonylag kisméretű szubsztituenseket lehet megadni.

#### 2.00 verzió (1998)

 $Az 1.02$  X $\widehat{M}$ T<sub>F</sub>X verzióban létrehozott "yl"-függvény nem más, mint a szubsztituenslista (SUSBLIST) módosítása. Ezen gondolat mentén a kötéslisták (BONDLIST) is módosíthatók, amivel a gyűrűkapcsolás kezelhető, mivel mindegyik gyűrű felfogható egy kötésen található valamiféle szubsztitúcióként. Továbbá az atomlista (ATOMLIST) szintén úgy kezelendő, mint spirángyűrű, mivel minden spirán egyfajta atomhelyettesítés a megfelelő csúcsban. A X<sup>I</sup>MT<sub>E</sub>X rendszer kibővítéseként sok új függvény jelent meg.

A XΥMTEX rendszer (2.00 verzió) csomagjainak listája az 1. táblázatban olvasható. A chemstr.sty az az alap állomány, melyet a X<sup>I</sup>MT<sub>E</sub>X minden további csomagja automatikusan használ. Ez a csomag általános belső makrókat tartalmaz, például a kötések vagy az atomok szedéséhez. A többi csomag tartalmazza a felhasználók által alkalmazható makrókat. Ezek az állományok nemcsak a LAT<sub>E</sub>X 2<sub> $\varepsilon$ </sub>-ban, hanem a LAT<sub>E</sub>X 2.09-ben (natív mód) is használhatók opcionálisan (stílusfájlokként).

#### 2.2. A csomag installálása

Windows operációs rendszer alatt MikTEX disztribúcióval dolgozó felhasználóknak nincs szükségük a csomag installálására, mivel az a MikTFX része.

#### 2.3. A csomag használata

A dokumentumunk elején az általános \usepackage[ $\langle \text{opeiók} \rangle$ ]{csomagnév} parancsot használva tudunk csomagot importálni. Például, ha alifás vegyületek képleteit szeretnénk megrajzolni, az aliphat.sty stílusfájlt kell inportálnunk a következőképpen:

\usepackage{aliphat}

1. táblázat. A XΥMTEX csomagjai

| csomag név   | tartalmazott függvények                                     |  |
|--------------|-------------------------------------------------------------|--|
| aliphat sty  | makrók alifás vegyületekhez                                 |  |
| carom sty    | makrók függőleges és vízszintes típusú karbociklusos vegyü- |  |
|              | letekhez                                                    |  |
| lowcycle sty | makrók 5, illetve kevesebb tagú karbociklusokhoz            |  |
| ccycle sty   | makrók biciklusos vegyületekhez, stb.                       |  |
| hetarom sty  | makrók függőleges típusú heterociklusos vegyületekhez       |  |
| hetaromh sty | makrók vízszintes típusú heterociklusos vegyületekhez       |  |
| hcycle sty   | makrók piranóz és furanóz vegyületekhez                     |  |
| chemstr sty  | alapvető parancsok az atom- és kötéstípusok szedéséhez      |  |
| locant sty   | parancsok a helyzetszámok nyomtatásához                     |  |
| polymers sty | parancsok a polimerekhez                                    |  |
| fusering sty | parancsok az elemek megjelenítéséhez gyűrű-össze-           |  |
|              | kapcsolásoknál                                              |  |
| methylen sty | parancsok a cikcakk formájú polimetilén láncokhoz           |  |
| xymtex sty   | ezen a csomagon keresztül az összes csomag használható      |  |
| chemist sty  | parancsok kémiai mód, illetve kémiai környezet hasz-        |  |
|              | nálatához.                                                  |  |

Ha a xymtex.sty csomagot adjuk meg paraméterként, tehát az összes fent felsorolt csomagot használni szeretnénk, előfordulhat, hogy a "TEX capacity exceeded" (TEX kapacitás túllépés) hibaüzenetet kapjuk. Ilyen esetben érdemes a \usepackage paranccsal külön-külön, csak azokat a csomagokat meghívni, melyekre feltétlenül szükségünk van.

A következ® fejezetekben minden egyes parancs bemutatásánál az ®ket tartalmazó stílusfájlok is meg vannak nevezve, a könnyebb felhasználás érdekében.

# 3. Hattagú karbociklusok

#### 3.1. Benzolszármazékok rajzolása

#### 3.1.1. Függ®leges benzolszármazékok

Benzolszármazékokat a \bzdrv makróval tudunk létrehozni függőleges formában (carom.sty). A parancs alakja a következ®:

#### \bzdrv[kötéslista]{szubsztitúciós lista}

A szubsztitúciós pozíciókat jelöl® helyzetszámokat, melyeket a szubsztitúciós listában használhatunk fel, az alábbi ábra szemlélteti, ahol a zárójelben lévő betű jelzi, hogy jobb, vagy bal oldali pozícióról van szó.

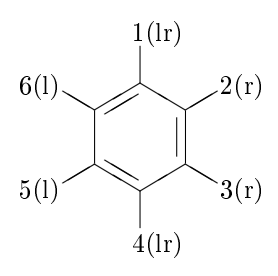

Mindez összhangban van a \bzdrv parancs alapértelmezett definíciójával, a jobb oldali pozíciók mindegyike (2-es és 3-as) csak egy jobb oldali szubsztituenst fogad, míg minden bal oldali pozíció (5-ös és 6-os) csak egy bal oldali szubsztituenst. Az ilyen pozíciókat – amelyeket 'r', illetve 'l' betűvel jelölünk – "irányított" pozícióknak nevezzük. Ezzel szemben egy benzolgyűrű felső és alsó pozíciója - melyeket 'lr' betűkkel jelölünk – képes mindkét oldali szubsztituenst befogadni. Ezeket kétoldalú pozícióknak hívjuk. Bár alapértelmezés szerint az ilyen pozíciókon elhelyezett szubsztituensek jobb oldalon jelennek meg, de balra igazíthatjuk ®ket az \lmoiety makró segítségével.

A kötéslista egy opcionális argumentum, amely egy kötésmintát határoz meg a 2. táblázatban leírtak szerint. Ennek következtében a kötésmódoknak sokféle változata lerajzolható.

A szubsztitúciós listán minden szubsztituens egy helyzetszámmal és egy kötésmódosítóval adható meg. Ehhez a 5. táblázat nyújt segítséget, ahol  $n$  egy 1 és 6 közötti egész szám.

Példaként tekintsük a következő utasításokat,

```
\begin{cases} \begin{cases} bz\right| & -c1 \\ & -F \end{cases}\bar{c}{1==Cl;4==F;2==CH$_{3}$}\qquad
\bzdrv[pa]{1D==O;4D==O;6==H$_{3}$C}
\bzdrv[oa]{1D==O;2D==N--SO$_{2}$CH$_{3}$;4==OCH$_{3}$;5==H$_{3}$C}
```
melyek az alábbi szerkezeteket állítják elő:

2. táblázat. A \bzdrv és \bzdrh kötéslista-argumentumai

| Karakter     | Megjelenített szerkezet                                 |
|--------------|---------------------------------------------------------|
|              |                                                         |
| semmi vagy r | jobb oldali atom                                        |
|              | bal oldali atom                                         |
| C            | aromás gyűrű                                            |
| p vagy pa    | $p$ -benzokinon (A)(Oxigén atomok az 1, 4 pozíciónál)   |
| pb           | $p$ -benzokinon (B)(Oxigén atomok a 2, 5 pozíciónál)    |
| pc           | $p$ -benzokinon (C)(Oxigén atomok a 3, 6 pozíciónál)    |
| o vagy oa    | $o$ -benzokinon $(A)(Oxigén atomok az 1, 2 pozíciónál)$ |
| ob           | o-benzokinon $(B)(Oxigén atomok a 2, 3 pozíciónál)$     |
| $^{\circ}$   | $o$ -benzokinon $(C)(Oxigén atomok a 3, 4 pozíciónál)$  |
| od           | o-benzokinon $(D)(Oxigén atomok a 4, 5 pozíciónál)$     |
| oe           | $o$ -benzokinon (E)(Oxigén atomok az 5, 6 pozíciónál)   |
| οf           | o-benzokinon $(F)(Ox)$ igén atomok az 1, 6 pozíciónál)  |

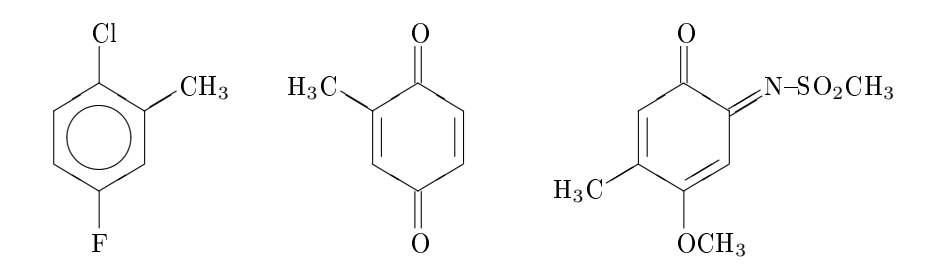

Ha a szubsztituenseket balra, vagy jobbra szeretnénk igazítani, az \lmoiety és az \rmoiety makrókkal tehetjük meg. Például a

 $\label{thm:lognormal} $$\bzdrv[pa]{1D==0;4D==\lmoiety{CH$_ {3}}$SO$_{2}$--N};2==CH$_{3}$$$ \bzdrv[pa]{1D==\rmoiety{O};4D==\rmoiety{N--SO\$\_{2}\$CH\$\_{3}\$};2==CH\$\_{3}\$}

utasítások egy bal oldali, illetve egy jobb oldali metánszulfonimido csoportot hoznak létre.

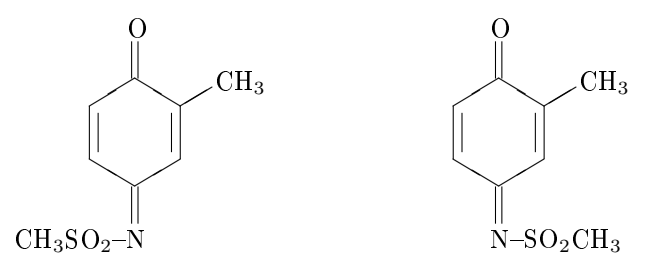

A \bzdrv makró benzokinon félacetálok és acetálok rajzolására is alkalmas. Az ábrán látható pozíción kapcsolt szubsztituensek bal, és jobb oldali elhelyezését a kémiai konvencióknak megfelel®en adhatjuk meg.

Például, a

\bzdrv[pa]{1D==0;4Sb==CH\$\_{3}\$0;4Sa==0CH\$\_{3}\$;2==NH--SO\$\_{2}\$CH\$\_{3}\$} \bzdrv[pa]{1Sb==CH\$\_{3}\$O;1Sa==OCH\$\_{3}\$;4Sb==CH\$\_{3}\$O;4Sa==OCH\$\_{3}\$}

parancsok az alábbi szerkezeteket hozzák létre:

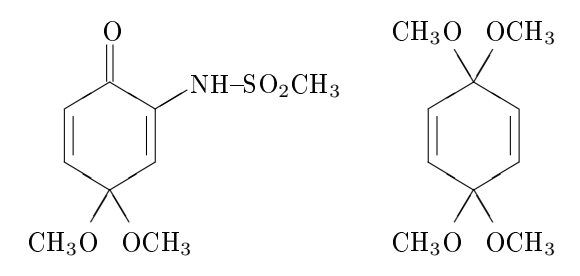

#### 3.1.2. Vízszintes benzolszármazékok

A \bzdrh makrót használhatjuk benzolszármazékok vízszintes megjelenítéséhez (carom.sty). Formája:

#### \bzdrh[kötéslista]{szubsztitúciós lista}

Az argumentumait a \bzdrv argumentumaihoz hasonlóan adhatjuk meg (5. és 2. táblázat). A helyzetszámokat és azt, hogy a szubsztituens jobb, vagy bal oldali, a következ® ábrán láthatjuk:

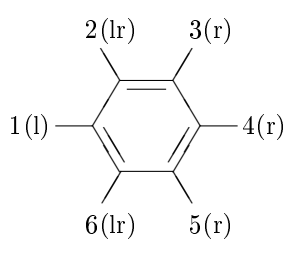

Például az alábbi ábrák,

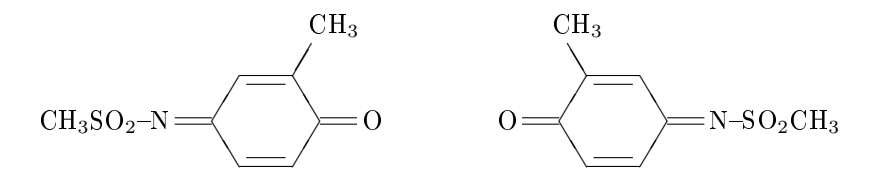

ezen utasítások által jöttek létre:

\bzdrh[pa]{4D==O;1D==CH\$\_{3}\$SO\$\_{2}\$--N;3==CH\$\_{3}\$} \bzdrh[pa]{1D==O;4D==N--SO\$\_{2}\$CH\$\_{3}\$;2==CH\$\_{3}\$}

Itt meg kell említeni, hogy a \bzdrv és a \bzdrh a parancsok külön-külön a \cyclohexanev és a \cyclohexaneh makróra épülnek, melyek a következ® bekezdés témái lesznek. Tehát azok a szerkezetek, amelyeket az előbbi parancsok jelenítettek meg, szintén megrajzolhatók az utóbbiakkal.

#### 3.2. Ciklohexán származékok rajzolása

#### 3.2.1. Függ®leges ciklohexán származékok

Ciklohexán származékok függőleges kiíratásához a \cyclohexanev makró áll rendelkezésünkre (carom.sty). A parancs formája:

#### \cyclohexanev[kötéslista]{szubsztitúciós lista}

A helyettesítési pozíciók jelölésére használt helyzetszámok (1-6) és a kettős kötéseket jelöl® karakterek az alábbi ábrán láthatóak:

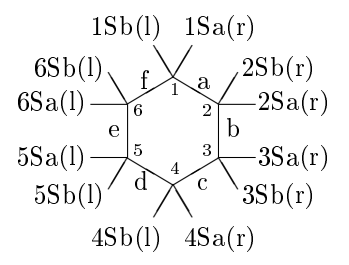

A zárójelek között szerepl® bet¶ azt jelzi, hogy az adott pozíció jobb, vagy bal oldalon helyezkedik el. Az ilyen típusú makrókban ez rögzítve van.

A kötéslista egy opcionális argumentum, amely egy zárójelek között lévő karakterlánc. Benne minden egyes karakter egy kettős kötés előfordulását jelzi az általa jelölt élnél. A kötés leírás néhány esetben tetszőleges, ha viszont olyan szabályok fordulnak elő, mint a 3. táblázatban szereplők, akkor a kémiai konvenciókhoz hűen alkalmazkodik.

A szubsztitúciós listában használható módosítókat a 5. táblázat tartalmazza. Példaként tekintsük a következő parancsokat:

```
\cyclohexanev{2D==O;1Sb==H$_{3}$C;1Sa==CH$_{3}$;%
3Sb==CH$_{3}$;3Sa==CH$_{3}$}
\cyclohexanev[b]{1D==O;5Sb==CH$_{3}$;5Sa==CH$_{3}$}
```
Az els® példa azt az esetet illusztrálja, amikor a \cyclohexanev parancsot nem követi opcionális argumentum. Ezzel szemben a második példában [b] szerepel opcionális kötéslistaként, mely a 2-es és 3-as pozíciók között egy bels® kötést helyez el. Így az alábbi ábrákat kapjuk:

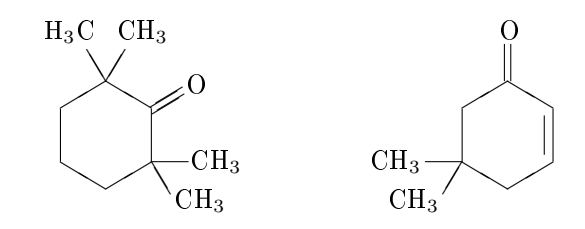

Mivel a \cyclohexanev makró a \bzdrv alapját képezi, az utóbbival megrajzolt szerkezeti képletek az el®bbivel is megjeleníthet®k. Például a korábban rajzolt kinon acetálok a következő utasításokkal is létrehozhatók.

```
\cyclohexanev[be]{1D==O;4Sb==CH$_{3}$O;4Sa==OCH$_{3}$;%
2==NH--SO$_{2}$CH$_{3}$}
\cyclohexanev[be]{1Sb==CH$_{3}$O;1Sa==OCH$_{3}$;%
4Sb==CH$_{3}$O;4Sa==OCH$_{3}$}
```
Ezek a parancsok teljesen azonosak az említett utasításokkal és ugyanazok az általuk előállított szerkezetek is.

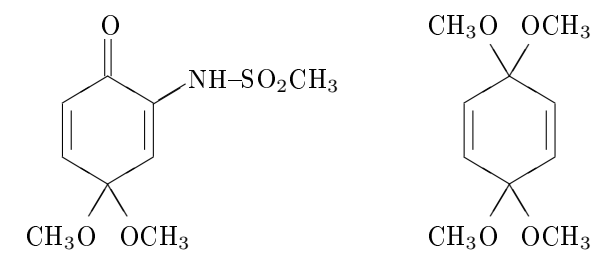

Ha a cél egy ciklohexán gyűrű sztereokémiájának megrajzolása, a következőket használhatjuk fel:

\cyclohexanev{2B==CH\$\_{3}\$;3B==CH\$\_{3}\$} \cyclohexanev{2B==CH\$\_{3}\$;3A==CH\$\_{3}\$}

Ily módon hozzájuthatunk a

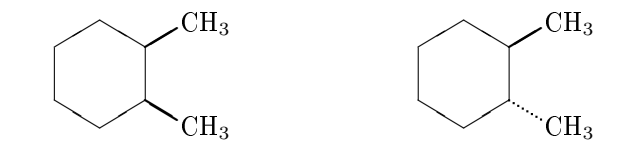

szerkezetekhez.

#### 3.2.2. Vízszintes ciklohexán származékok

Ciklohexán származékok vízszintes rajzolásához a \cyclohexaneh makrót használhatjuk (carom.sty). A parancs alakja:

| Karakter    | Megjelenített szerkezet |
|-------------|-------------------------|
| semmi       | ciklohexán              |
| a.          | $1,2$ -kettős kötés     |
| b           | 2,3-kettős kötés        |
| $\mathbf c$ | 4,3-kettős kötés        |
| d           | 4,5-kettős kötés        |
| е           | 5,6-kettős kötés        |
| f           | $6.1$ -kettős kötés     |
|             | aromás gyűrű            |

3. táblázat. A \cyclohexanev és \cyclohexaneh kötéslista-argumentumai

\cyclohexaneh[kötéslista]{szubsztitúciós lista}

A szubsztitúciós pozíciókat jelölő helyzetszámokat a következő ábra reprezentálja:

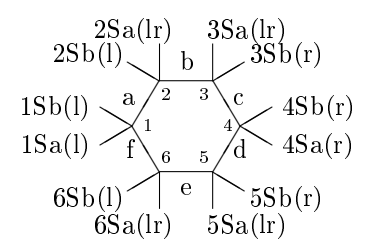

Azt, hogy jobb, vagy bal oldali egy pozíció, a zárójelben lévő betű jelzi. A szubsztitúciós listában és a kötéslistában felhasználható elemek a 5. és a 3. táblázatban tekinthetők meg.

Nézzünk néhány példát ezen listák megadására:

```
\cyclohexaneh{3D==O;5D==O;1Sb==CH$_{3}$;1Sa==CH$_{3}$;%
4==CH$_{2}$CO$_{2}$H}
\cyclohexaneh{4D==CH$_{2}$;3SB==CH$_{3}$;3SA==H}
```
A parancsok az alábbi szerkezeteket eredményezik:

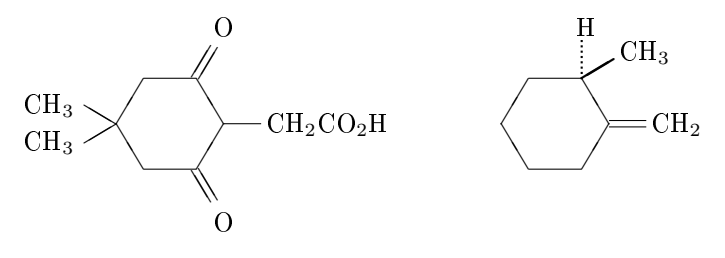

# 4. Hattagú heterociklusok

#### 4.1. Függ®leges hattagú heterociklusok rajzolása

A \sixheterov parancs egy általános makró a hattagú heterociklusos származékok függőleges megjelenítéséhez (hetarom.sty). Főként olyan heterociklusos vegyületek rajzolására használható, melyek vázában egy másik atom is szerepel, mint például a nitrogén atom. A parancs formája a következ®:

\sixheterov[kötéslista]{atomlista}{szubsztitúciós lista}

A szubsztitúciós pozíciók jelölésére szolgáló helyzetszámok és a kötésfajtákhoz tartozó betűk az alábbi ábrán láthatók:

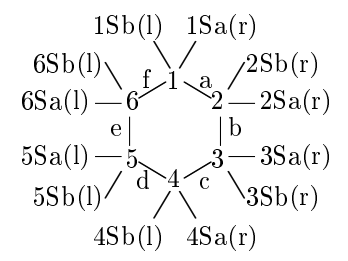

A zárójelekben szerepl® karakterek azt jelzik, hogy jobb, vagy bal oldali pozícióról van szó.

Az opcionális kötéslista argumentum egy zárójelek között lév® karakterlánc, melyben minden egyes karakter egy kettős kötés előfordulását jelzi a betűk által meghatározott éleknél. A kötésleírás néhány esetben tetszőleges, ha viszont olyan szabályok fordulnak el®, mint a 4. táblázatban szerepl®k, akkor a kémiai konvenciókhoz hűen alkalmazkodik. Mivel az alapértelmezett kiíratás egy teljesen telítetlen formát eredményez, ezért egy opcionális [H] argumentumot kell használnunk telített alakzat megjelenítésére.

Az atomlista argumentum a heteroatomok listája, pl.: 1==N azt jelenti, hogy az 1. pozíción egy nitrogén atom szerepel. Ennek meghatározottnak kell lenni azért, hogy a parancs heteroatomot helyezhessen az adott pozícióba, és a heteroatomokhoz kapcsolódó élek automatikusan csonkuljanak, ezzel helyet biztosítva az atom kiíratásához.

A szubsztitúciós listán adhatjuk meg a szubsztituenseket és kötéseiket. Az ide vonatkozó kötésmódosítókat az 5. táblázat tartalmazza.

Példák, melyeket a

```
\sixheterov[H]{1==O}{2D==O;6D==O;3==CH$_{3}$;5==CH$_{3}$}
\sixheterov[b]{1==O}{}
\sixheterov[H]{3==O;5==O}{4D==O;6B==ICH$_{2}$;2B==CH$_{3}$}
\sinheterov[H]{3==S;5==S}{4Sa==SiMe$_{3}$;4Sb==Li}
```
parancsok állítanak el®:

| Karakterek    | Megjelenített szerkezet                     |
|---------------|---------------------------------------------|
| semmi vagy r  | jobb oldali atom                            |
|               | bal oldali atom                             |
| $H$ vagy $  $ | teljesen telített alak                      |
| a             | $1,2$ -kettős kötés                         |
| b             | 2,3-kettős kötés                            |
| $\mathbf c$   | $4.3$ kettős kötés                          |
| d             | 4,5-kettős kötés                            |
| е             | 5,6-kettős kötés                            |
| f             | $6.1$ -kettős kötés                         |
| А             | aromás gyűrű                                |
| $\{n+$        | $+$ jel az n. nitrogén atomnál ( $n = 16$ ) |

4. táblázat. A \sixheterov és \sixheterovi kötéslista-argumentumai

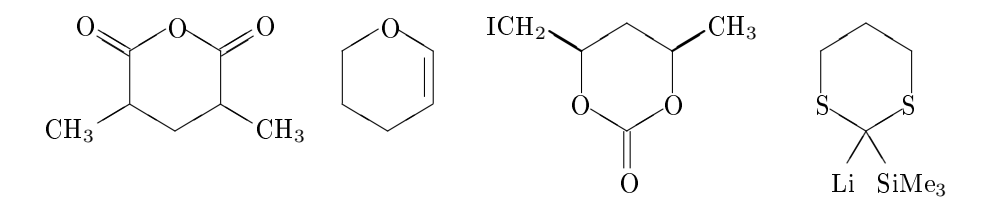

Meg kell említeni, hogy ugyanezeket a vegyületeket másféleképpen is meg lehet rajzolni. A \pyridinev, \pyrazinev, \pyrimidinev, \pyridazinev, és \triazinev parancsok a \sixheterov makrón alapulnak. Ezek a parancsok anynyiban különböznek, hogy a nevüknek megfelel® vázhoz kapcsolhatunk szubsztituenseket, és nem rendelkeznek atomlistával.

Például, az alábbi parancsok

\pyridinev[H]{1==H;4D==O;2==CH\$\_{3}\$;6==CH\$\_{3}\$} \sixheterov[H]{1==N}{1==H;4D==O;2==CH\$\_{3}\$;6==CH\$\_{3}\$}

\pyridinev[be]{1==H;4D==O;2==CH\$\_{3}\$;6==CH\$\_{3}\$} \sixheterov[be]{1==N}{1==H;4D==O;2==CH\$\_{3}\$;6==CH\$\_{3}\$}

a következ® szerkezeteket eredményezik:

5. táblázat. Helyzetszámok és kötés módosítók a szubsztitúciós listában

| Kötés módosítók | Megjelenített szerkezetek                                 |
|-----------------|-----------------------------------------------------------|
| $n$ vagy $nS$   | exociklikus egyszeres kötés az n. atomnál                 |
| nD              | exociklikus kettős kötés az $n$ . atomnál                 |
| nA              | egyszeres alfa kötés az n. atomnál                        |
| nR              | egyszeres béta kötés az $n$ . atomnál                     |
| nSa             | egyszeres alfa kötés az n. atomnál                        |
| nSb             | egyszeres béta kötés az $n$ atomnál                       |
| nSA             | egyszeres alfa kötés az $n$ . atomnál (pontozott vonalak- |
|                 | kal)                                                      |
| nSB             | egyszeres béta kötés az $n$ . atomnál (vastag vonalakkal) |

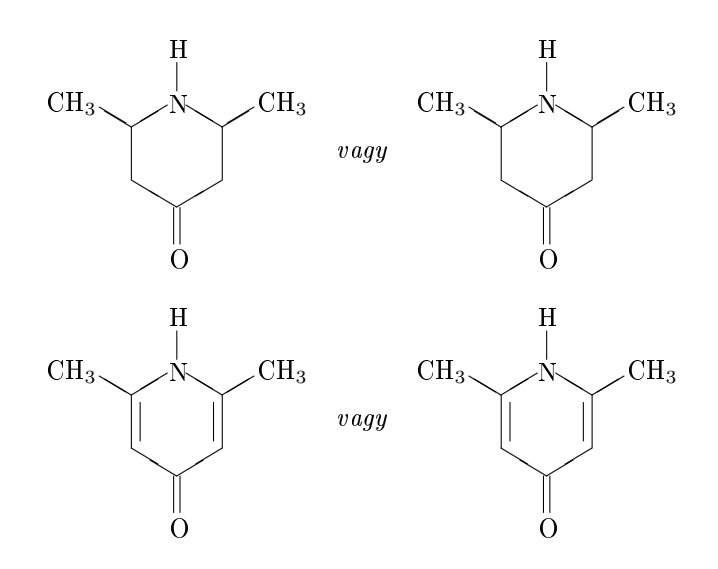

A \sixheterovi makró hattagú heterociklusos származékok függőleges, inverz rajzolására használható (hetarom.sty). Ezen parancs formája a következ®:

 $\verb|\sixheterovi|[kötéslista]{{ a} to mlista}{{ s}zubsztitúciós lista}$ 

A helyettesítési pozíciók jelölésére szolgáló helyzetszámok (1-6) és a kötésleírók (a-f) az alábbi ábrán láthatók:

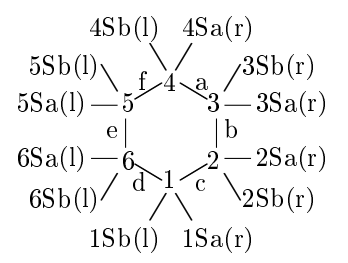

A következ® struktúrákat nyerjük, ha fönt bemutatott példákban szerepl® \sixheterov parancsot a \sixheterovi parancsra cseréljük.

Például a

```
\sixheterovi[H]{1==O}{2D==O;6D==O;3==CH$_{3}$;5==CH$_{3}$}
\sixheterovi[b]{1==O}{}
\sixheterovi[H]{3==O;5==O}{4D==O;6B==ICH$_{2}$;2B==CH$_{3}$}
\simeq \sixheterovi[H]{3==S;5==S}{4Sa==SiMe$_{3}$;4Sb==Li}
```
parancsok

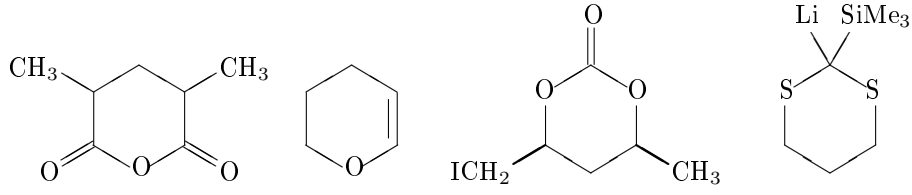

formulákat hozzák létre.

A \sixheterov és \sixheterovi parancsok ekvivalens eredményt adnak, ha az atomlistában és a szubsztitúciós listában a számozás módját megváltoztatjuk. Tekintsük példaként a

 $\sinheterov[H]{4==S}{1D==0}$  $\simeq$  \sixheterovi[H]{1==S}{4D==0}

parancsokat, melyek ugyanazt a szerkezetet állítják el®:

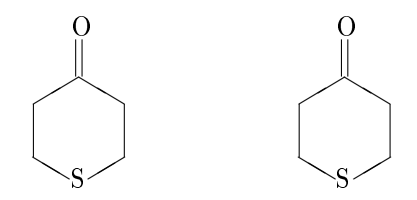

Viszont az utóbbit részesítjük előnyben, mert a gyűrű atomjainak sorrendje megegyezik a gyakorlatban használttal. Ez indokolja az ilyen típusú makrók inverz változatának meglétét.

A \pyridinev (vagy \pyridinevi) parancs egy nitrogén atomot helyez egy piridin gyűrű rögzített pozíciójába. Nitrogén atom más helyen történő megjelenítéséhez a \sixheterov parancs használható, mint ahogy azt a következő példa is szemlélteti, melyben piridin N-oxid különböző képletei vannak ábrázolva.

\pyridinevi[r{1+}]{1==O\$^{-}\$} \sixheterov[r{2+}]{2==N}{2==O\$^{-}\$}  $\verb|\sixheterov[r{3+}\]{3==N}{3==0$^{-}\$ \pyridinev[r{1+}]{1==O\$^{-}\$}

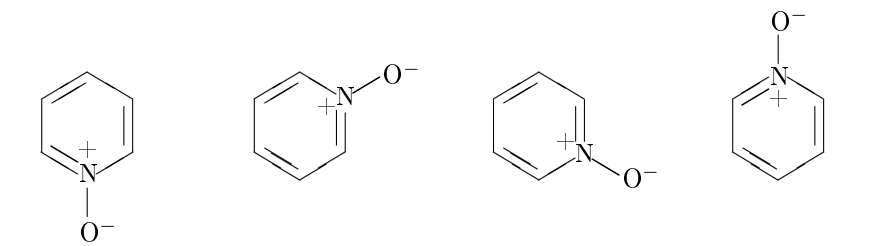

Egy bels® nitrogén atom töltésének helyzetét többféleképpen megadhatjuk. Ha a \sixheterov atomlistájában töltött atomot adunk meg, akkor a töltés helyzetét is befolyásolhatjuk:

```
\sixheterov{4==N$_{+}$}{4==O$^{-}$}
\sixheterov{2==N$_{+}$}{2==O$^{-}$}
\sixheterov{3==N$^{+}$}{3==O$^{-}$}
\sixheterov{1==N$^{+}$}{1==O$^{-}$}
             ❜❜
         ❜❜ ✧✧
         ✧✧
            \mathbb{N}_+\Omega❜❜
                            ❜❜✧✧
                            \bigwedge_{N_+}\diagup 0^- \diagup❜❜✧✧
                                                 ✧✧
                                                         \aleph ^+\zeta_{0^-}❜❜
                                                                       ❜❜✧✧
                                                                       \diagupN+
                                                                          Q^-
```
#### 4.2. Vízszintes hattagú heterociklusok rajzolása

A \sixheteroh makró egy általános parancs a hattagú heterociklusok horizontális típusú rajzolásához (hetaromh.sty). Formája:

\sixheteroh[kötéslista]{atomlista}{szubsztitúciós lista}

A szubsztitúciós pozíciók jelölésére szolgáló helyzetszámok, valamint a kötésleírók jól láthatók a következő grafikonon:

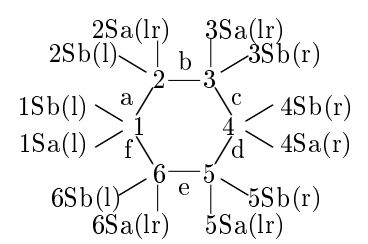

Minden egyes zárójelben szereplő karakter azt jelzi, hogy jobb vagy bal oldali pozícióról van szó. A szubsztitúciós lista és kötéslista argumentumok az 5. és 4. táblázatban találhatók.

Tekintsük az alábbi példákat, ahol a

```
\sixheteroh[H]{1==O}{2D==O;6D==O;3==CH$_{3}$;5==CH$_{3}$}
\simeq \sixheteroh[b]{1==0}{}
\sixheteroh[H]{3==O;5==O}{4D==O;6B==CH$_{2}$I;2B==CH$_{3}$}
\sixheteroh[H]{3==S;5==S}{4Sa==SiMe$_{3}$;4Sb==Li}
```
parancsok a következ® struktúrákat eredményezik:

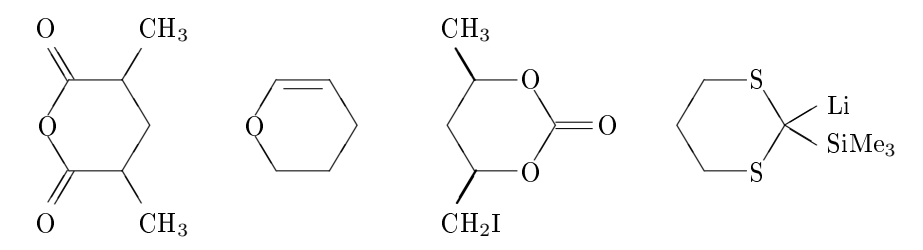

A \sixheterohi makró a hetaromh.sty csomagban van definiálva, mely hattagú heterociklusok vízszintes, inverz formában történ® kirajzolására alkalmazható. Ez a parancs a következ®képpen néz ki:

\sixheterohi[kötéslista]{atomlista}{szubsztitúciós lista}

Az alábbi diagram mutatja a helyzetszámokat (1-6) a szubsztitúciós pozíciók jelöléséhez, valamint a kötésleírókat (a-f) a kettős kötések elhelyezéséhez:

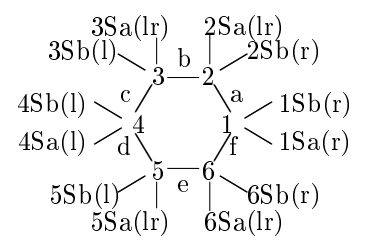

A zárójelben lévő betű jelzi, hogy jobb vagy bal oldali pozícióról van szó. A szubsztitúciós lista és kötéslista-argumentumok az 5. és 4. táblázatban tekinthetők meg.

Például, a

```
\verb|\sixheterohi[H]{1==0}{2D==0;6D==0;3==CH$_{3}$;5==CH$_{3}$}\verb|\sixheterohi[b]{1==0}{|}\verb|\simpleterohi[H]{3==0;5==0}{4D==0;6B==ICH$_{2}$;2B==CH$_{3}$}\verb|\skip="font-family: monospace;">\verb|\skip="font-family: monospace;">\verb|\skip="font-family: monospace;">\verb|\skip="font-family: monospace;">\verb|\skip="font-family: monospace;">\verb|\skip="font-family: monospace;">\verb|\skip="font-family: monospace;">\verb|\skip="font-family: monospace;">\verb|\skip="font-family: monospace;">\verb|\skip="font-family: monospace;">\verb|\skip="font-family: monospace;">\verb|\skip="font-family: monospace;">\verb|\skip="font-family: monospace;">\verb|\skip="font-family: monospace;">\verb|\skip="font-family: monospace;">\verb|\skip="font-family: monospace;">\verb|\skip="font-family: monospace;">\verb|\skip="font-family: monospace;">\verb|\s
```
parancsok

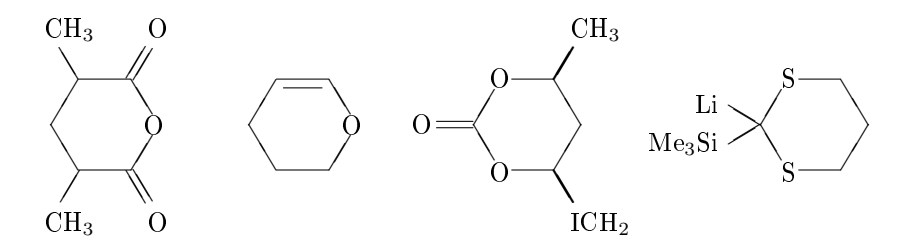

vegyületeket rajzolják ki.

# 5. Öt-, illetve kevesebb tagú heterociklusok

#### 5.1. Függ®leges öttagú heterociklusok rajzolása

A \fiveheterov parancs egy általános makró az öttagú heterociklusos származékok függőleges megjelenítéséhez (hetarom.sty). Alakja a következő:

\fiveheterov[kötéslista]{atomlista}{szubsztitúciós lista}

A helyettesítési pozíciókat jelölő helyzetszámok, és kötésmódosítók a kettős kötések beállításához az alábbi ábrán láthatók:

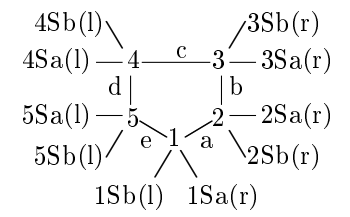

Minden egyes zárójelben szereplő betű azt jelzi, hogy jobb vagy bal oldali pozícióról van szó.

Az opcionális kötéslista argumentum egy zárójelek között lévő karakterlánc, melyben minden egyes karakter egy kettős kötés előfordulását jelzi a betűk által meghatározott éleknél. (6. táblázat).

Mivel az alapértelmezett kötéslista egy teljesen telített alakzatot ír ki, a \fiveheterov nem igényli az opcionális [H] argumentumot, ellentétben a \sixheterov paranccsal.

A szubsztitúciós listán adhatjuk meg a szubsztituenseket és kötéseiket. Az ide vonatkozó kötésmódosítókat a 5. táblázat tartalmazza.

#### Példák, melyeket a

```
\fiveheterov[H]{1==O}{2D==O;6D==O;3==CH$_{3}$;4==CH$_{3}$}
\fiveheterov[b]{1==O}{}
\fiveheterov[H]{2==O;5==O}{1D==O;3B==CH$_{2}$I;4B==CH$_{3}$}
\fiveheterov[H]{2==S;5==S}{1Sa==SiMe$_{3}$;1Sb==Li}
```
parancsok állítanak el®:

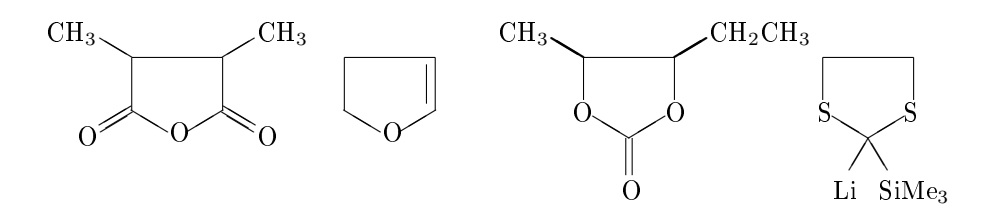

| Karakterek  | Megjelenített szerkezet                           |
|-------------|---------------------------------------------------|
| a           | $1,2$ -kettős kötés                               |
| b           | 2.3-kettős kötés                                  |
| $\mathbf c$ | 4.3-kettős kötés                                  |
| d           | 4,5-kettős kötés                                  |
| $\epsilon$  | $5,1$ -kettős kötés                               |
| А           | aromás gyűrű                                      |
| $\{n+\}$    | pozitív töltés az n nitrogén atomnál ( $n = 16$ ) |
|             | + (vagy -) jel középen                            |

6. táblázat. A \fiveheterov és \fiveheterovi kötéslista-argumentumai

Öttagú heterociklusos vegyületek függőleges, inverz rajzolásához a \fiveheterovi makrót használhatjuk (hetarom.sty). Ezen parancs alakja:

\fiveheterovi[kötéslista]{atomlista}{szubsztitúciós lista}

Az alábbi ábrán látható a szubsztitúciós pozíciók számozása:

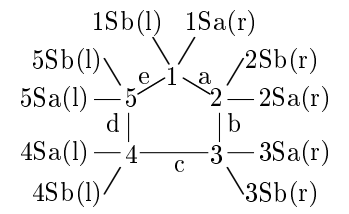

Az opcionális kötéslista argumentum a kettős kötéseket határozza meg a 6. táblában leírtak segítségével. A karakterek (a-e) bármely kombinációját a kötéslistában alkalmazva képesek vagyunk mind telített, mind telítetlen származékok rajzolására.

A szubsztitúciós lista minden egyes szubsztituenst egy helyzetszámmal és egy kötés módosítóval nevez meg (5. tábla, ahol az n egy egész számot jelöl 1 és 5 között).

Példák, melyeket a

```
\fiveheterovi[H]{1==O}{2D==O;6D==O;3==CH$_{3}$;4==CH$_{3}$}
\fiveheterovi[b]{1==O}{}
\fiveheterovi[H]{2==O;5==O}{1D==O;3B==CH$_{2}$I;4B==CH$_{3}$}
\fiveheterovi[H]{2==S;5==S}{1Sa==SiMe$_{3}$;1Sb==Li}
```
parancsok állítanak elő:

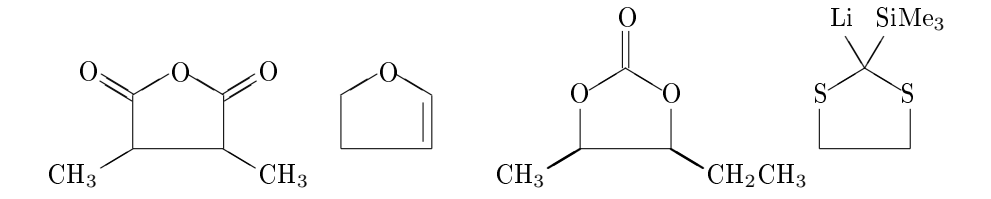

#### 5.2. Vízszintes öttagú heterociklusok rajzolása

Az öttagú heterociklusos származékok vízszintes rajzolásához a \fiveheteroh makró áll rendelkezésünkre. (hetaromh.sty). A parancs a következ®:

\fiveheteroh[kötéslista]{atomlista}{szubsztitúciós lista}

A helyettesítési pozíciókat jelöl® helyzetszámokat az alábbi ábra szemlélteti:

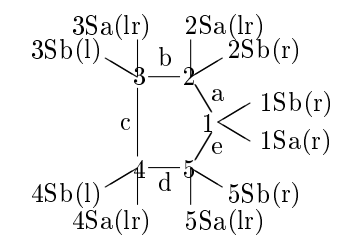

Azt, hogy jobb vagy bal oldali pozícióról van szó, a zárójelben szereplő betű jelzi.

Az opcionális kötéslista argumentum egy zárójelek között lévő karakterlánc, melyben minden egyes karakter egy kettős kötés előfordulását jelzi a betűk által meghatározott éleknél. (6. tábla).

Az atomlistában tudjuk megadni azokat az atomokat, amelyeket a csúcsokba szeretnénk helyezni.

A szubsztitúciós listán a szubsztituenseket sorolhatjuk fel, melyhez a 5. táblázatban szerepl® kötésmódosítók nyújtanak segítséget.

Néhány példa a parancs használatára:

```
\fiveheteroh{1==0}{2D==0;5D==0;3==CH$_{3}$;4==CH$_{3}$}
\fiveheteroh[b]{1==O}{}
\fiveheteroh{2==0;5==0}{1D==0;3B==CH$_{2}$CH$_{3}$;4B==CH$_{3}$}
\{\text{fiveheteroh}\{2==S; 5==S\} \{1Sa==S\text{Me}\{3\}\};1Sb==Li\}
```
melyek a következ® szerkezeteket eredményezik:

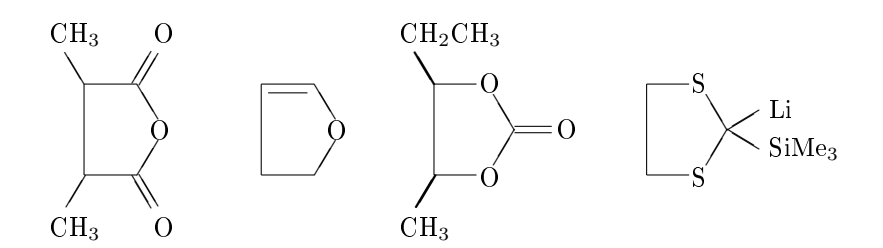

Ennek a makrónak is létezik inverz változata, a \fiveheterohi, mely öttagú heterociklusos származékok vízszintes, inverz rajzolását teszi lehetővé (hetaromh.sty). Alakja:

\fiveheterohi[kötéslista]{atomlista}{szubsztitúciós lista}

A következ® diagram ábrázolja a szubsztitúciós pozíciókat jelöl® helyzetszámokat, valamint a kötés specifikációkat a kettős kötések megfelelő elhelyezéséhez.

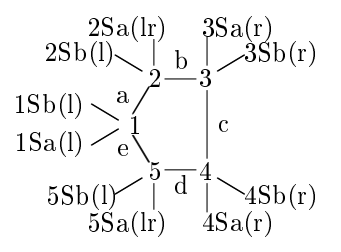

Az alábbi példákban jól látható, hogyan valósíthatók meg a következ® alakzatok.

```
\fiveheterohi{1==O}{2D==O;5D==O;3==CH$_{3}$;4==CH$_{3}$}
\fiveheterohi[b]{1==O}{}
\fiveheterohi{2==O;5==O}{1D==O;3B==CH$_{2}$CH$_{3}$;4B==CH$_{3}$}
\{i: j \in \mathbb{Z}^2 = S; 5 = S\} {1Sa = = Me$ _{3} $Si;1Sb = = Li }
```
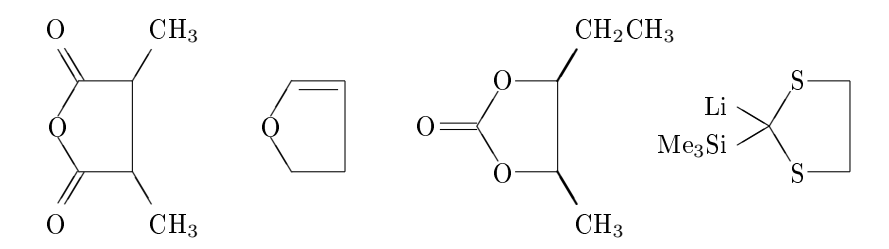

#### 5.3. Négytagú heterociklusok rajzolása

A \fourhetero makrót a négytagú heterociklusok megjelenítésére hozták létre a következ® formában (hetarom.sty):

\fourhetero[kötéslista]{atomlista}{szubsztitúciós lista}

7. táblázat. A \fourhetero parancs kötéslista-argumentumai

| Karakter      | Megjelenített szerkezet                           |
|---------------|---------------------------------------------------|
| none          | alapvegyület (teljesen telített)                  |
| a             | $1,2$ -kettős kötés                               |
| b             | 2,3-kettős kötés                                  |
| $\mathcal{C}$ | 3.4-kettős kötés                                  |
| d             | $4.1$ -kettős kötés                               |
| $\{n+\}$      | pozitív töltés az n. nitrogén atomnál $(n = 1 4)$ |

A helyzetszámok jelölése a szokott módon történik, amint az a következő ábrán is látható:

4(1)  
\n
$$
4-3
$$
  
\n $4-3$   
\n $4Sb(1)$   
\n $4Sb(1)$   
\n $4Sb(1)$   
\n $4Sb(1)$   
\n $4Sb(1)$   
\n $4Sb(1)$   
\n $4Sb(1)$   
\n $4Sb(1)$   
\n $4Sb(1)$   
\n $4Sb(1)$   
\n $4Sb(1)$   
\n $4Sb(1)$   
\n $4Sb(1)$   
\n $4Sb(1)$   
\n $4Sb(1)$   
\n $4Sb(1)$   
\n $4Sb(1)$   
\n $4Sb(1)$   
\n $4Sb(1)$   
\n $4Sb(1)$   
\n $4Sb(1)$   
\n $4Sb(1)$   
\n $4Sb(1)$   
\n $4Sb(1)$   
\n $4Sb(1)$   
\n $4Sb(1)$   
\n $4Sb(1)$   
\n $4Sb(1)$   
\n $4Sb(1)$   
\n $4Sb(1)$   
\n $4Sb(1)$   
\n $4Sb(1)$   
\n $4Sb(1)$   
\n $4Sb(1)$   
\n $4Sb(1)$   
\n $4Sb(1)$   
\n $4Sb(1)$   
\n $4Sb(1)$   
\n $4Sb(1)$   
\n $4Sb(1)$   
\n $4Sb(1)$   
\n $4Sb(1)$   
\n $4Sb(1)$   
\n $4Sb(1)$   
\n $4Sb(1)$   
\n $4Sb(1)$   
\n $4Sb(1)$   
\n $4Sb(1)$   
\n $4Sb(1)$   
\n $4Sb(1)$   
\n $4Sb(1)$   
\n $4Sb(1)$   
\n $4Sb$ 

A zárójelben szereplő betű jelzi, hogy jobb vagy bal oldali pozícióról van szó, mind a szimpla, mind a dupla oldalú pozícióknál.

A kötéslista egy opcionális argumentum, melyben a kötésleírókat adhatjuk meg. Ezek a specifikációk a 7. táblázatban találhatók.

Az atomlista argumentum megadása a szokásos az n. pozícióhoz kapcsolt heteroatomokat illet®en. Például, az 1==N azt jelenti, hogy az 1. pozícióba egy nitrogén atom kerül.  $(n = 1 \dots 4)$ 

Minden egyes szubsztituens egy helyzetszámmal és egy kötésmódosítóval adható meg a szubsztitúciós listán. Ebben segítségünkre lehet a 5. táblázat, ahol n egy számot jelöl, amelyre  $n = 1 \dots 4$  igaz.

Példák,

\fourhetero{1==N}{1==H} \fourhetero{1==O}{3Sa==COOH;3Sb==COOH} \fourhetero{1==O;2==O}{3Sa==COOH;3Sb==COOH}

melyek az alábbi szerkezeteket állítják elő:

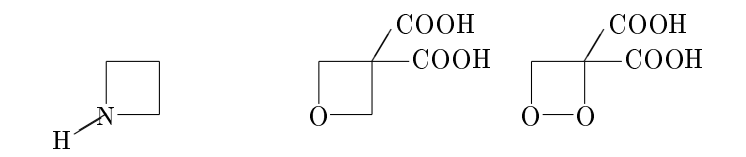

8. táblázat. A \threehetero parancs kötéslista-argumentumai

| Karakter | Megjelenített szerkezet                         |
|----------|-------------------------------------------------|
| none     | telített vegyület                               |
| a        | $1,2$ -kettős kötés                             |
| b        | 2,3 kettős kötés                                |
| C        | $3,1$ -kettős kötés                             |
| А        | aromás gyűrű                                    |
| $\{n+\}$ | pozitív töltés az n. heteroatomnál ( $n = 13$ ) |
|          | $n = 4$ – külső pozitív töltés az 1. pozíciónál |
|          | $n=5$ – külső pozitív töltés az 2. pozíciónál   |
|          | $n = 6$ – külső pozitív töltés az 3. pozíciónál |
|          | pozitív töltés a ciklopropán gyűrű közepén      |

#### 5.4. Háromtagú heterociklusok rajzolása

A \threehetero makrót a hetarom.sty fájlban háromtagú heterociklusok szerkesztésére definiálták a következőképpen :

\threehetero[kötéslista]{atomlista}{szubsztitúciós lista}

Az alábbi ábrák a megszokott módon jelölik a helyzetszámokat:

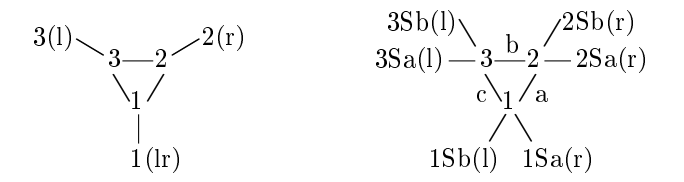

A szimpla, illetve a dupla oldalú pozícióknál a zárójelben szereplő betű azt jelzi, hogy jobb vagy bal oldali pozícióról van szó.

Az opcionális kötéslista argumentum a kettős kötések meghatározására szolgál a 8. táblázat alapján.

Az atomlista argumentum megadása a szokásos az n. pozícióhoz kapcsolt heteroatomokat illetően  $(n = 1...3)$ . Például, az 1==N azt jelenti, hogy az 1. pozícióba egy nitrogén atom kerül.

Minden szubsztituens egy helyzetszámmal és egy kötésmódosítóval írható le a szubsztitúciós listán. Az ide vonatkozó specifikációk a 5. táblázatban találhatók, amelyben *n* számra  $n = 1...3$  igaz.

A példák szemléltetik, hogyan rajzolhatók meg az alábbi szerkezetek.

\threehetero{1==N}{1==H;2Sa==COOCH\$\_{3}\$;2Sb==COOCH\$\_{3}\$} \threehetero{1==O}{2Sa==COOH;2Sb==COOH} \threehetero{1==S}{3Sa==H\$\_{3}\$C;3Sb==H\$\_{3}\$C}

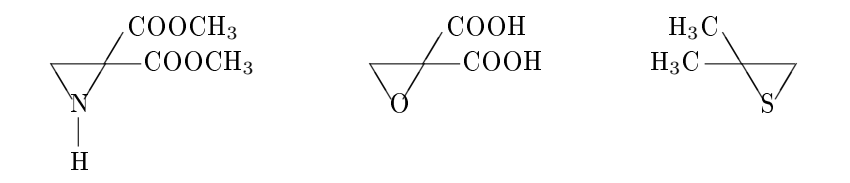

# 6. Két hattagú heterociklusból álló gyűrűk

#### 6.1. Függ®leges alakzatok rajzolása

Két hattagú heterociklusból álló gyűrűt a \decaheterov paranccsal tudunk függőleges alakban megjeleníteni. (hetarom.sty)

 $\texttt{decaheterov}[\textit{k\"ot\'eslista}]{\textit{atomlista}}{\textit{szubsztitúci\'os} \textit{lista}}$ 

A helyettesítési pozíciókat jelöl® helyzetszámok, valamint a kett®s kötések jelölésére szolgáló karakterek az alábbi grafikonon láthatók:

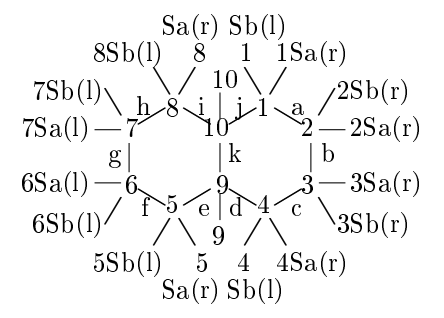

A szimpla, illetve dupla oldalú pozícióknál a zárójelben szereplő betű jelzi, hogy jobb vagy bal oldali pozícióról van szó.

Az opcionális kötéslista argumentum egy kötésminta leírására szolgál, melyhez a 9. táblázat nyújt segítséget. Itt kell megjegyezni, hogy az alapértelmezett szerkezet telítetlen.

Az atomlista az  $n = 1...8$  pozíciókat illetően az eddigiekhez hasonló formát mutat, viszont a 4a pozíción egy heteroatom úgy adható meg, hogy 4a==N vagy 9==N, a 8a pozíción pedig úgy, hogy 8a==N vagy {{10}}==N.

A szubsztitúciós listán sorolhatjuk fel a szubsztituenseket. Ehhez a 5. táblázatban lév® módosítókat használhatjuk fel.

A

```
\decaheterov[H]{7==O}{6D==O;9A==H;{{10}A}==CH=CH$_{2}$}
\decaheterov[H]{5==O}{9==OH;{{10}}==OH}
\decaheterov[ch]{1==O}{9A==\lmoiety{HOCH$_{2}$};{{10}A}==H;%
4==CH$_{3}$;7==H$_{3}$C}
```
parancsok a következ® alakzatokat eredményezik:

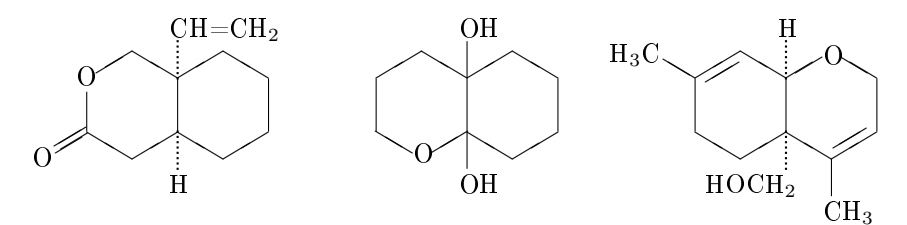

| Karakter           | Megjelenített szerkezet                             |
|--------------------|-----------------------------------------------------|
| semmi vagy r       | decahetero (jobb oldali)                            |
|                    | decahetero (bal oldali)                             |
| $H$ or $\parallel$ | teljesen telített forma                             |
| a                  | $1,2$ -kettős kötés                                 |
| b                  | 2,3-kettős kötés                                    |
| $\mathbf c$        | 4,3-kettős kötés                                    |
| d                  | $4,4a$ -kettős kötés                                |
| e                  | 4a,5-kettős kötés                                   |
| f                  | 5,6-kettős kötés                                    |
| g                  | $6.7$ -kettős kötés                                 |
| h                  | 7,8-kettős kötés                                    |
| 1                  | 8,8a-kettős kötés                                   |
|                    | 1,8a-kettős kötés                                   |
| k                  | 4a,8a-kettős kötés                                  |
| A                  | aromás gyűrű (jobb oldali)                          |
| B                  | aromás gyűrű (bal oldali)                           |
|                    | pozitív töltés az n. nitrogén atomnál ( $n = 110$ ) |

9. táblázat. A \decaheterov parancs kötéslista-argumentumai

A hetarom.sty fájlban definiált \decaheterovi parancs a \decaheterov inverz változata.

\decaheterovi[kötéslista]{atomlista}{szubsztitúciós lista}

A szubsztitúciós pozíciókat jelölő helyzetszámokat (1-10), és a kettős kötések jelölésére szolgáló kötésleírókat (a-k) a következő ábra reprezentálja:

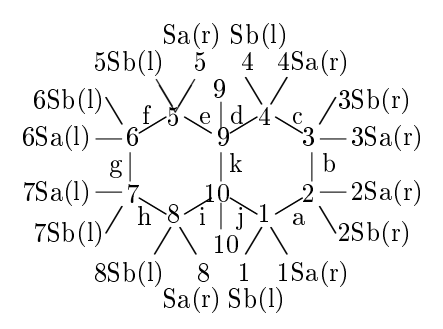

A zárójelben lév® karakter azt jelzi, hogy jobb vagy bal oldali pozícióról van szó a szimpla, illetve dupla oldalú pozíciónál. Az argumentumait ugyanolyan módon adhatjuk meg, mint azt a \decaheterov parancsnál láthattuk.

Példák az inverz makró használatára:

```
\decaheterov[H]{7==O}{6D==O;9A==H;{{10}A}==CH=CH$_{2}$}
\decaheterov[H]{5==O}{9==OH;{{10}}==OH}
\delta \decaheterov[ch]{1==0}{9A==\lmoiety{HOCH$_{2}$};{{10}A}==H;%
4==CH$_{3}$;7==H$_{3}$C}
```
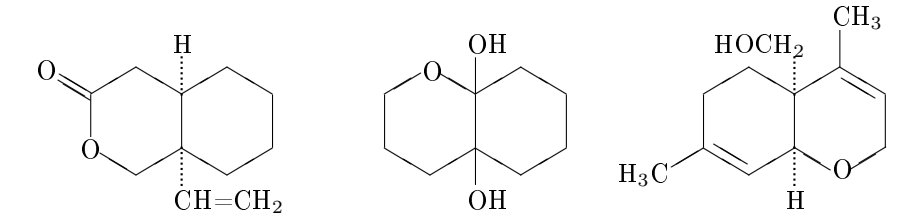

#### 6.2. Vízszintes alakzatok rajzolása

A \decaheteroh parancs (carom.sty) a \decaheterov vízszintes megfelelője. A kötés- és a szubsztitúciós lista alakja és felsorolásuk a korábbi makrókhoz hasonlóak, és a listákhoz kapcsolódó táblázatok is ugyanazok. (5. és 9. táblázat)

#### \decaheteroh[kötéslista]{atomlista}{szubsztitúciós lista}

A szubsztitúciós pozíciókat jelölő helyzetszámokat és a kettős kötések megadásához szükséges kötésleírókat a következő ábra mutatja be:

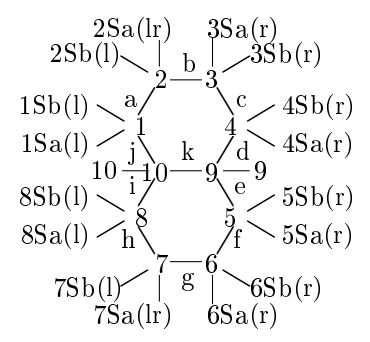

A zárójelben lév® karakter (r, l, vagy lr) azt jelzi, hogy jobb vagy bal oldali pozícióról van szó az egy-, és kétoldalú pozícióknál. A kötéslista opcionális argumentum, mely egy, a 9. táblázatból választott betűkből alkotott karakterláncot tartalmaz.

Példák a makró használatára:

```
\decaheteroh[H]{7==0}{6D==0;9A==H;{{10}A}==CH$_{2}$=CH}
\decaheteroh[H]{5==O}{9==OH;{{10}}==HO}
\decaheteroh[ch]{1==O}{9A==CH$_{2}$OH;{{10}A}==H;%
4==CH$_{3}$;7==CH$_{3}$}
```
Az általuk megjelenített vegyületek:

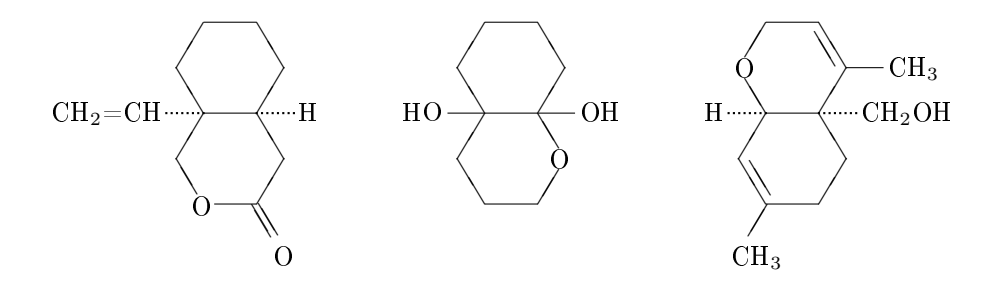

A \decaheterohi parancs (carom.sty) a \decaheteroh inverz párja. A kötésés a szubsztitúciós lista alakja és felsorolásuk a korábbi makrókhoz hasonlóak, és ugyanazok a táblázatok érvényesek. (5. és 9. táblázat)

\decaheterohi[kötéslista]{atomlista}{szubsztitúciós lista}

A helyettesítési pozíciókat jelölő helyzetszámokat és a kettős kötések megadásához szükséges kötésleírókat az alábbi diagram reprezentálja:

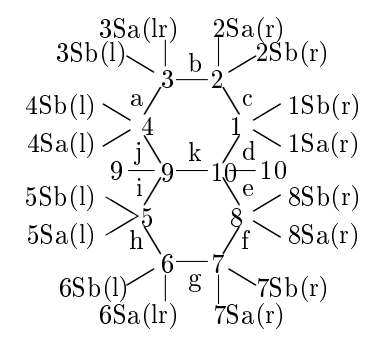

Például, a

```
\decaheterohi[H]{7==O}{6D==O;9A==H;{{10}A}==CH=CH$_{2}$}
\decaheterohi[H]{5==O}{9==HO;{{10}}==OH}
\decaheterohi[ch]{1==O}{9A==HOCH$_{2}$;{{10}A}==H;%
4==CH$_{3}$;7==CH$_{3}$}
```
utasítások

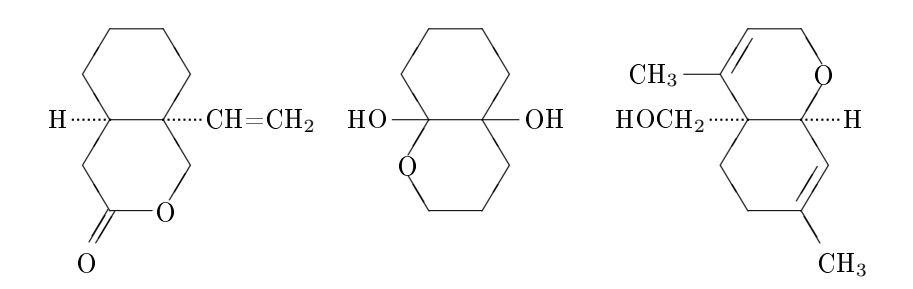

szerkezeteket valósítják meg.

# 7. Hat- és öttagú heterociklusokból összekapcsolt gyűrűk

### 7.1. Függ®leges alakzatok rajzolása

A \nonaheterov parancs heterociklusos vegyületek egy újabb változatának megjelenítését teszi lehetővé. Definícióját a hetarom.sty fájl tartalmazza. Alakja:

\nonaheterov[kötéslista]{atomlista}{szubsztitúciós lista}

A helyzetszámok (1-9) és a kötésleírók (a-j) ezen az ábrán láthatók:

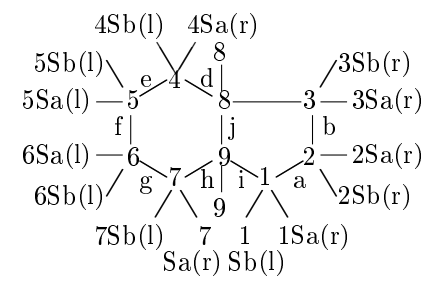

A zárójelben lév® karakter azt jelzi, hogy jobb vagy bal oldali pozícióról van szó szimpla, és dupla oldalú pozíció esetében.

A kötéslista opcionális argumentum, melyben a kettős kötéseket tudjuk felsorolni a 10. táblázat alapján.

Az atomlista megadása a szokásos az n. pozícióhoz kapcsolt heteroatomokat illetően  $(n = 1, 7)$ . Például, az 1==N azt jelenti, hogy az 1. pozícióba egy nitrogén atom kerül. Eltérés a 3a és 7a pozícióknál figyelhető meg. Az előbbi pozícióba heteroatomot például így helyezhetünk: 3a==N, vagy 8==N; az utóbbiba pedig a következ®képpen: 7a==N, vagy 9==N.

A szubsztitúciós lista alakja a szokásos, kivéve hogy a 3a és 7a helyzetszámok 8-ra és 9-re cserélődtek ki.

Az alábbi példák

```
\nonaheterov[bjg]{1==N;3==N;5==N;7==N}{1==H;5==H;4D==O}
\nonaheterov[bjge]{1==N;5==N;7==N}{1==H;3==C$_{6}$H$_{5}$;4==NHCH$_{3}$}
\nonaheterov[bjge]{1==S;2==N}{3==Cl}
```
a következ® alakzatokat hozzák létre:

10. táblázat. A \nonaheterov parancs kötéslista-argumentumai

| Karakter     | Megjelenített szerkezet                           |
|--------------|---------------------------------------------------|
| semmi vagy r | aromás hattagú gyűrű                              |
| $H$ vagy $[$ | teljesen telített forma                           |
| a            | $1,2$ -kettős kötés                               |
| b            | 2,3-kettős kötés                                  |
| C            | 3,3a-kettős kötés                                 |
| d            | 4,3a-kettős kötés                                 |
| e            | 4,5-kettős kötés                                  |
|              | 5,6-kettős kötés                                  |
| g            | $6.7$ -kettős kötés                               |
| h            | 7,7a-kettős kötés                                 |
|              | 1,7a-kettős kötés                                 |
|              | 3a.4a-kettős kötés                                |
| А            | aromás gyűrű (hattagú gyűrű)                      |
| В            | aromás gyűrű (öttagú gyűrű)                       |
|              | pozitív töltés az n nitrogén atomnál ( $n = 19$ ) |

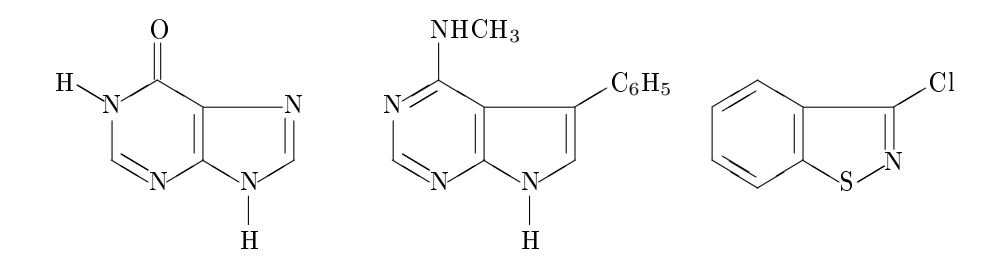

A parancs inverz megfelelője a \nonaheterovi makró, mely alakja a következő:

 $\verb+\nonaheterovi+[kötéslista]{\,atomlista}{\,szubsztitúciós\,lista\}$ 

A helyzetszámok a már ismert módon vannak definiálva:

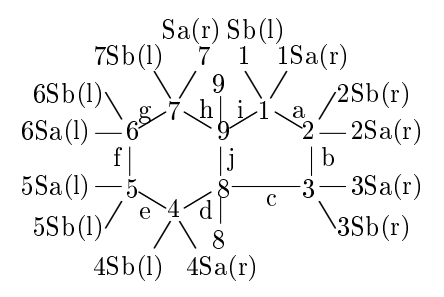

Azt, hogy jobb vagy bal oldali pozícióról van szó, a zárójelben szereplő betű jelzi

egy-, és kétoldalú pozíció esetében egyaránt. A kötéslista opcionális, használatakor a 10. táblázat nyújt segítséget.

Példák az inverz makró használatára:

```
\nonaheterovi[bjg]{1==N;3==N;5==N;7==N}{1==H;5==H;4D==O}
\nonaheterovi[bjge]{1==N;5==N;7==N}{1==H;3==C$_{6}$H$_{5}$;4==NHCH$_{3}$}
\nonaheterovi[bjge]{1==S;2==N}{3==Cl}
```
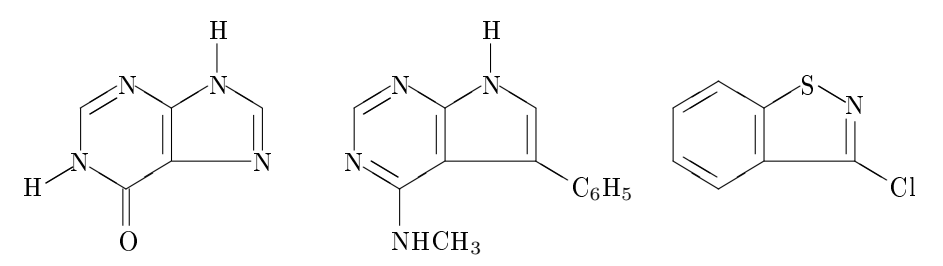

A \nonaheterovi (vagy a \nonaheterov) parancs szubsztitúciós listájában egy szubsztituens megadható egy hídfő pozíción is.

\nonaheterovi[e]{6==O}{1B==CH\$\_{3}\$;2B==OH;4==COOCH\$\_{3}\$;% 7B==\lmoiety{glucose-\$\beta\$-O};8B==;9B==}

Így áll elő a loganin szerkezeti képlete:

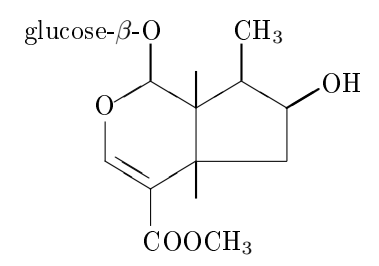

## 7.2. Vízszintes alakzatok rajzolása

A \nonaheteroh parancs heterociklusos vegyületek újabb változatának megjelenítését teszi lehetővé. A makrót a hetaromh.sty fájl tartalmazza.

\nonaheteroh[kötéslista]{atomlista}{szubsztitúciós lista}

Az eddigiekhez hasonló módon történik a helyzetszámok jelölése, kivéve azok irányát, amint az az ábrán látható:

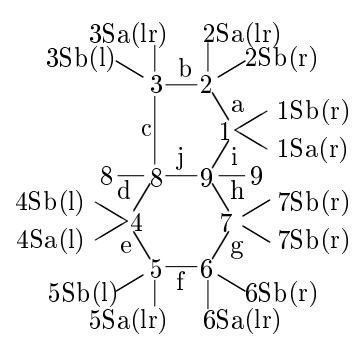

A zárójelben lév® karakter (r, l, vagy lr) azt jelzi, hogy jobb vagy bal oldali pozícióról van szó egy-, illetve kétoldalú pozíciónál. A 10. táblázatban felsorolt karakterek kett®s a kötések kötéslistában való leírására használhatók. A kötéslista itt is opcionális argumentum.

Az atomlistát a szokásos alak jellemzi az n. pozícióhoz kapcsolt heteroatomokat illetően ( $n = 1...7$ ) Például, az 1==N azt jelenti, hogy egy nitrogén atom kerül az 1. pozícióba. Eltérés a 3a és 7a pozíciónál van. Az el®bbi pozícióba heteroatomot például így helyezhetünk: 3a==N, vagy 8==N; az utóbbiba pedig a következőképpen: 7a==N, vagy 9==N.

A szubsztitúciós lista alakja annyibban lesz más, hogy a 3a és 7a helyzetszámok 8-ra és 9-re cserélődtek ki.

Példák:

\nonaheteroh[bjg]{1==N;3==N;5==N;7==N}{1==H;5==H;4D==O}  $\verb|\nonable\texttt{topb}[bige]{\texttt{1==N}};7==N{\texttt{1==H}};3==C$_{6}$H$_{5}$;4==NHCH$_{3}$}$ \nonaheteroh[bjge]{1==S;2==N}{3==Cl}

Az utasítások eredményei:

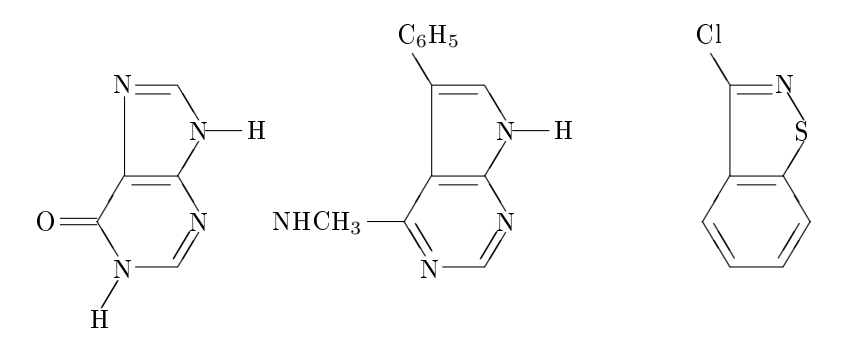

A parancs inverz megfelel®je, a \nonaheterohi makró szintén a hetaromh.sty fájlból érhető el. Alakja a következő:

\nonaheterohi[kötéslista]{atomlista}{szubsztitúciós lista}

A pozícióinak számozása megegyegyezik a parancs eredeti párjánál bemutatottal:

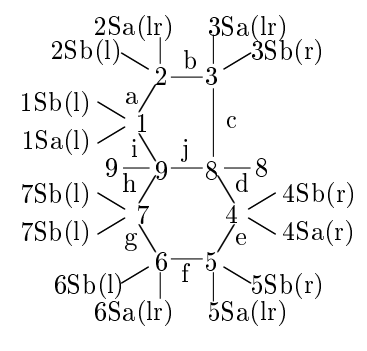

A zárójelben szereplő karakter jelzi, hogy melyik oldali pozícióról van szó szimpla, illetve dupla oldalú pozíció esetén. Az opcionális kötéslista a 10. táblázatban felsorolt karaktereket használja a kettős kötések meghatározásához.

Példák az inverz makró használatára:

 $\verb+\nonaheterohi[bjg]{1==N;3==N;5==N;7==N}{1==H;5==H;4D==0}$  $\nonumber$  \nonaheterohi[bjge]{1==N;5==N;7==N}{1==H;3==C\$\_{6}\$H\$\_{5}\$;4==NHCH\$\_{3}\$} \nonaheterohi[bjge]{1==S;2==N}{3==Cl}

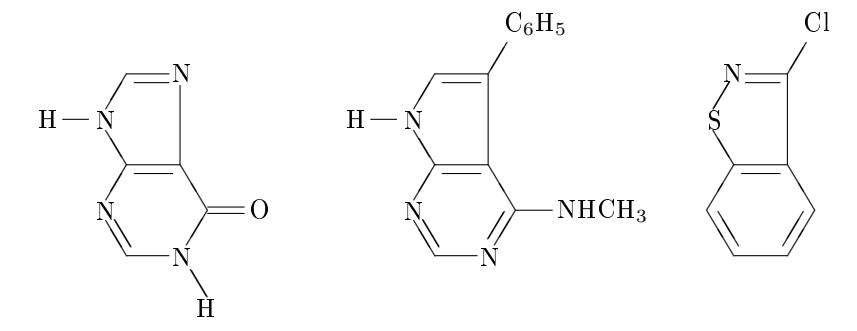

# 8. További ciklikus vegyületek

#### 8.1. Szék formájú ciklohexán rajzolása

#### 8.1.1. Szabályos képlet

A \chair makró szék formájú ciklohexán származékok rajzolásása szolgál (ccycle.sty). A parancsnak az alakja a következ®:

 $\setminus$ chair $[k\ddot{o}t\acute{e}slista]$ {szubsztitúciós lista}

A szubsztitúciós pozíciók jelölésére használt helyzetszámokat az alábbi ábra szemlélteti:

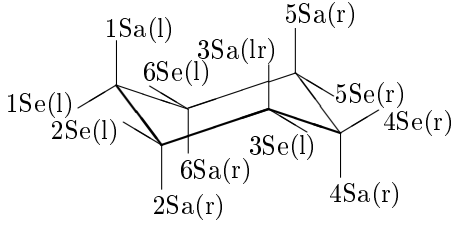

A zárójelben lévő karakter jelzi, hogy egy pozíció melyik oldalon helyezkedik el. Az ilyen típusú makrókban ez mindig rögzített.

Az opcionális kötéslista argumentum egy zárójelek között lévő karakterlánc, melyben minden egyes karakter egy kettős kötés előfordulását jelzi a betűk által meghatározott éleknél. A kötésleírás néhány esetben tetszőleges, ha viszont a 11. táblázatban előírt betűk szerepelnek benne, akkor a kémiai konvenciókhoz hűen alkalmazkodik.

A szubsztitúciós listát a megszokott módon adhatjuk meg, kivéve a módosítókat, melyeket tengelyirányú szubsztituenseknél 'Sa'-val, egyenlít® körüli szubsztituenseknél 'Se'-vel jelöljük, és 'D'-vel írhatjuk elő egy szubsztituens kettős kötéssel való kapcsolódását.

Példák szék formájú vegyületekre:

\chair{1D==O;2Se==H\$\_{3}\$C;2Sa==CH\$\_{3}\$;6Se==CH\$\_{3}\$;6Sa==CH\$\_{3}\$} \chair[b]{1D==O;4Se==CH\$\_{3}\$;4Sa==CH\$\_{3}\$}

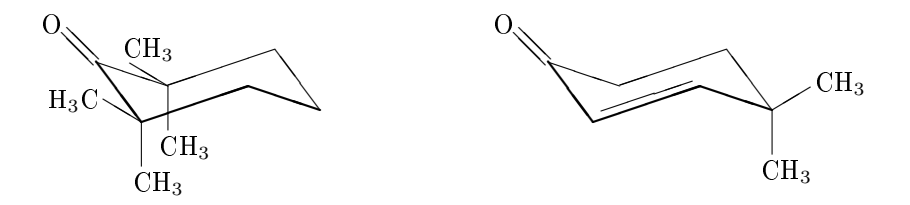

11. táblázat. A \chair és a \chairi kötéslista-argumentumai

| Karakter    | Megjelenített szerkezet |
|-------------|-------------------------|
| semmi       | ciklohexán              |
| a.          | $1,2$ -kettős kötés     |
| h           | 2,3-kettős kötés        |
| C.          | $4.3$ -kettős kötés     |
| d           | 4,5-kettős kötés        |
| $\mathbf e$ | 5,6-kettős kötés        |
|             | $6,1$ -kettős kötés     |

#### 8.1.2. Inverz képlet

A \chairi inverz, szék formájú ciklohexán származékok megjelenítésére alkalmas makró (ccycle.sty). A parancs:

\chairi[kötéslista]{szubsztitúciós lista}

A helyettesítési pozíciókat jelölő helyzetszámokat az alábbi grafikon ábrázolja:

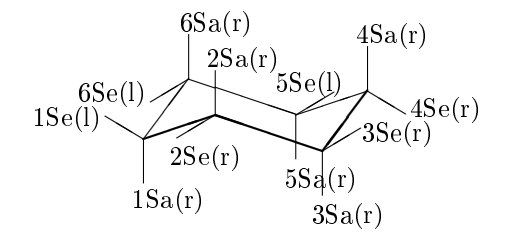

A zárójelben lév® karakter jelzi, hogy egy pozíció jobb, vagy bal oldalon helyezkedik el.

A kötéslista opcionális argumentum, melyre ugyanazok érvényesek, mint a \chair parancsnál leírtak (11. táblázat).

A szubsztitúciós lista megadása is a makró párjánál említett módon történik, tehát itt is 'Sa', 'Se' és 'D' módosítók használhatók.

Például, a

\chairi{1D==O;2Se==CH\$\_{3}\$;2Sa==CH\$\_{3}\$;6Se==CH\$\_{3}\$;6Sa==CH\$\_{3}\$} \chairi[b]{1D==O;4Se==CH\$\_{3}\$;4Sa==CH\$\_{3}\$}

utasítások az alábbi szerkezeteket eredményezik:

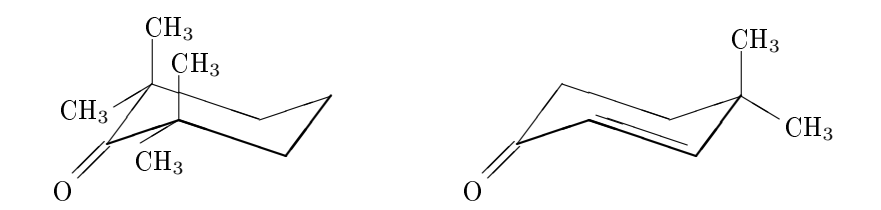

#### 8.2. Furanózok és piranózok rajzolása

Furazózokat a \furanose paranccsal tudunk kirajzolni (hcycle.sty). Alakja a következ®:

 $\frac{\delta}{\delta}$  \furanose[kötéslista]{szubsztitúciós lista}

A szubsztitúciós pozíciókat jelöl® helyzetszámokat és a kötésleírókat az alábbi ábra reprezentálja:

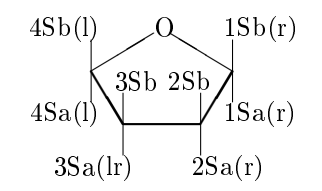

A zárójelben lév® karakter jelzi, hogy egy pozíció melyik oldalon helyezkedik el. Az ilyen típusú makrókban ez mindig rögzített.

Az opcionális kötéslista argumentum egy zárójelek között lévő karakterlánc, melyben minden egyes karakter egy kettős kötés előfordulását jelzi a betűkkel megegyez® éleknél (12. táblázat).

A szubsztitúciós listán a szubsztituenseket a már ismert módon adhatjunk meg, felhasználva a 5. táblázat tartalmát.

Példaként tekintsük következő utasításokat:

```
\furanose{1Sa==H;1Sb==CH$_{2}$OPO(OH)$_{2}$;2Sb==\lmoiety{HO};3Sa==OH;%
6Sb==(OH)$_{2}$OPOH$_{2}$C;4Sa==HO}
\{\n  1D=-0; 2Sa=-OH; 3Sa=-\lmoiety{HO}; aSb==HOH$_{2}$C(H0)HC
```
melyek az alábbi ábrákat állítják el®:

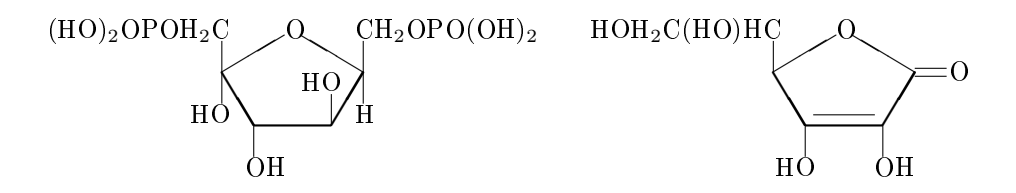

12. táblázat. A \furanose kötéslista-argumentumai

| Karakter | Megjelenített szerkezet |
|----------|-------------------------|
| semmi    | alapszerkezet           |
| a.       | $1,2$ -kettős kötés     |
| h        | 2,3-kettős kötés        |
| C.       | $4.3$ kettős kötés      |
| d        | $4,5$ -kettős kötés     |
| e        | 5,1-kettős kötés        |

13. táblázat. A \pyranose kötéslista-argumentumai

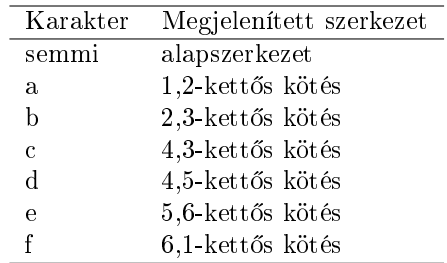

Piranózokat a \pyranose paranccsal tudunk létrehozni (hcycle.sty). Alakja:

\pyranose[kötéslista]{szubsztitúciós lista}

Az alábbi ábra szemlélteti a helyettesítési pozíciók jelölésére szolgáló helyzetszámokat:

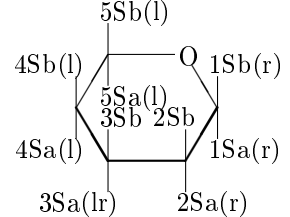

Azt, hogy egy pozíció jobb, vagy bal oldalon helyezkedik el, a zárójelben lévő karakter jelzi. Az opcionális kötéslista argumentum egy zárójelek között álló karakterlánc, melyben minden karakter egy kettős kötés előfordulását jelzi a betűk által jelölt éleknél (13. táblázat).

A szubsztitúciós listán a szubsztituenseket adhatjunk meg, amihez felhasználhatjuk a 5. táblázatban leírtakat.

Példák piranóz rajzolására:

\pyranose[a]{3Sb==OAc;4Sa==AcO;5Sb==CH\$\_{2}\$OTs} \pyranose[b]{1D==O;4Sa==AcO;5Sb==CH\$\_{2}\$OTs}

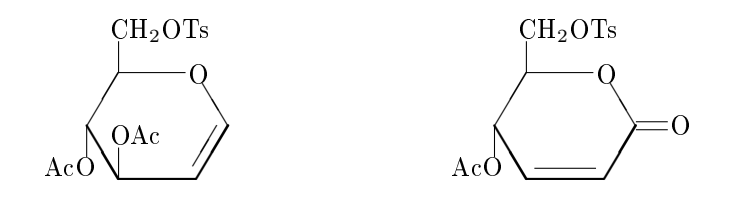

# 9. Alifás vegyületek

#### 9.1. Tetrahedrális egységek rajzolása

A \tetrahedral makrót tetrahedrális egységek megjelenítésére használhatjuk (aliphat.sty). A parancs a következ®képpen néz ki:

\tetrahedral[kiegészít® lista]{szubsztitúciós lista}

Az alábbi ábrán a szubsztitúciós pozíciókat jelölő számozást láthatjuk:

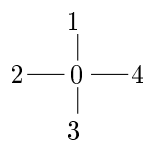

Ugyanezt a makrót használhatjuk tetített és telítetlen származékok kiíratásakor is.

A kiegészít® lista opcionális argumentum, melyben egy töltést adhatunk a központi atomnak, pl.: {0+} jelölést használva egy pozitív töltés (vagy egy másik karakter) kerül középre.

A szubsztitúciós listán minden szubsztituens egy helyzetszámmal és egy kötésmódosítóval adható meg, amiket a 14. táblázatban találunk, ahol n egy 1 és 4 közötti egész szám .

A 0==C kifejezéssel határozható meg a szubsztitúciós listán, hogy a központi atom szénatom legyen. De a paranccsal az ammónium ion szerkezeti képletét is megkaphatjuk.

Például a

 $\text{tetrahedral}$ {0==C;1==H;2==Cl;3==F;4==Br} \tetrahedral ${0==C; 1D==0; 2==C1; 4==C1}$ \tetrahedral[{}{0+}]{0==N;1==H;2==CH\$\_{3}\$;3==H;4==H} \tetrahedral{0==N\$^{\raise.5ex\hbox{\scriptsize +}}\$;% 1==H;2==CH\$\_{3}\$;3==H;4==H}

parancsok a következ® szerkezeti képleteket valósítják meg:

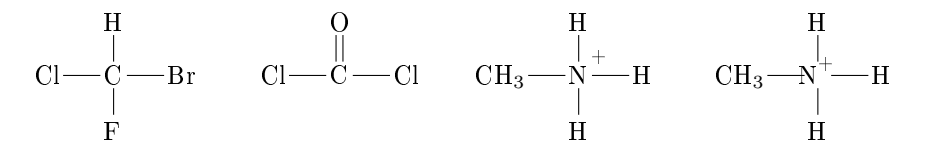

Itt meg kell jegyezni, hogy a harmadik képlet kiegészít® listája tartalmaz egy pár álzárójelet, ami fontos a helyes működéshez.

14. táblázat. A \tetrahedral szubsztitúciós lista argumentumai

| Karakter      | Megjelenített szerkezetek          |
|---------------|------------------------------------|
| nT            | hármas kötés az n. atomnál         |
| nD            | kettős kötés az n. atomnál         |
| $n$ vagy $nS$ | egyszeres kötés az n. atomnál      |
| nA            | egyszeres alfa kötés az n. atomnál |
| $n\mathbf{R}$ | egyszeres béta kötés az n. atomnál |

Ezzel szemben a negyedik képletnél ugyanannak az ammónia ionnak egy másfajta megjelenítését láthatjuk, ahol a pozitív töltés a központi nitrogén atom indexeként úgy van megadva, hogy a függőleges igazítást végző \raise parancs után a betűméretet beállító \scriptsize parancsot írjuk.

A \square makró tetrahedrális egységek egy más típusú kiíratására használható (aliphat.sty). A parancs alakja:

\square[kiegészít® lista]{szubsztitúciós lista}

A következ® ábra mutatja be a helyettesítési pozíciók számozását:

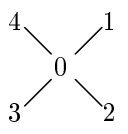

Példák:

\square{0==C;1==H;2==Cl;3==F;4==Br} \square{0==C;1D==O;2==Cl;4==Cl}

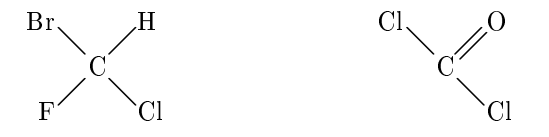

### 9.2. Trigonális egységek rajzolása

Az \rtrigonal és az \ltrigonal a jobbos, illetve a balos trigonális egységek megjelenítésére alkalmas makrók (aliphat.sty). A két parancs alakja:

\rtrigonal[kiegészít® lista]{szubsztitúciós lista} \ltrigonal[kiegészít® lista]{szubsztitúciós lista} Ezekkel a parancsokkal nyomtatott trigonális egységekben a 2-0-3 pozíciók által bezárt szög 90°. A kiegészítő lista és a szubsztitúciós lista argumentumok megegyeznek a \tetrahedral argumentumaival.

A következ® példák az alábbi képleteket állítják el®:

\rtrigonal{0==C;1D==O;2==Cl;3==F} \ltrigonal{0==C;1D==O;2==Cl;3==F}

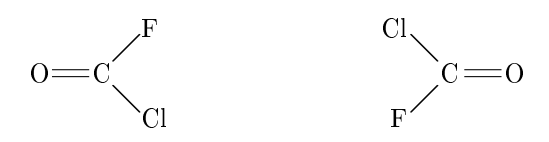

Az \utrigonal és az \Utrigonal makrókkal felfelé irányuló trigonális egységeket rajzolhatunk 90°-os, illetve 120°-os szöggel (aliphat.sty). Ezen parancsok alakja:

\utrigonal[kiegészít® lista]{szubsztitúciós lista} \Utrigonal[kiegészít® lista]{szubsztitúciós lista}

A kiegészít® lista és a szubsztitúciós lista argumentumok megegyeznek a \tetrahedral argumentumaival.

Példák a felfelé irányuló alakzatokra:

```
\utrigonal{0==C;1D==O;2==Cl;3==F}
\Utrigonal{0==C;1D==O;2==Cl;3==F}
```
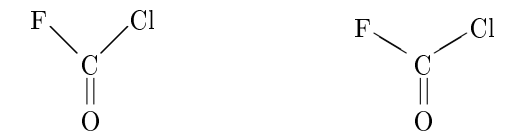

Ezzel szemben a \dtrigonal és a \Dtrigonal makrókkal lefelé irányuló trigonális egységeket rajzolhatunk 90°-os, illetve 120°-os szöggel (aliphat.sty). A két parancs alakja:

```
\dtrigonal[kiegészít® lista]{szubsztitúciós lista}
\Dtrigonal[kiegészít® lista]{szubsztitúciós lista}
```
A kiegészít® lista és a szubsztitúciós lista argumentumok megegyeznek a \tetrahedral argumentumaival.

Példák a lefelé irányuló alakzatokra:

\dtrigonal{0==C;1D==O;2==Cl;3==F} \Dtrigonal{0==C;1D==O;2==Cl;3==F}

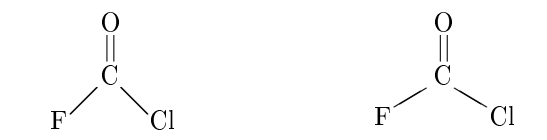

#### 9.3. Etilén származékok rajzolása

Az \ethylene makróval etilén származékokat tudunk megjeleníteni 90◦ -os szöggel (aliphat.sty). Alakja:

\ethylene[kötéslista]{atomlista}{szubsztitúciós lista}

A következ® ábra szemlélteti a szubsztitúciós pozíciók számozását:

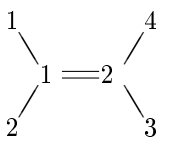

Az atomlista argumentum a központi atomok megnevezésére szolgál. A szubsztitúciós lista megegyezik a \tetrahedral argumentumával.

Példák,

```
\ethylene{1==C;2==C}{1==F;2==Cl;3==H;4==Br}
\ethylene{1==C;2==C}{1==CH$_{3}$;2==H;3==CH$_{2}$OH;4==H}
\ethylene{1==C;2==N}{1==Ph;2==Ph;3==OH}
\ethylene[t{2+}]{1==C;2==N}{1==CH$_{3}$;2==CH$_{3}$;3==H}
```
melyek a következ® etilén származékokat állítják el®:

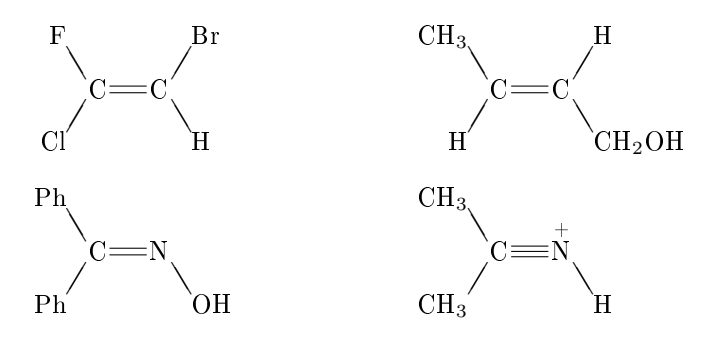

Az \ethylenev makróval, amely az \ethylene függőleges megfelelője, ugyancsak etilén származékokat tudunk kiíratni 90◦ -os szöggel (aliphat.sty). A parancs:

15. táblázat. A \ethylene kötéslista-argumentumai

| Karakter | Megjelenített szerkezetek                   |
|----------|---------------------------------------------|
| $\{n+\}$ | pozitív töltés (vagy egy másik karakter) az |
|          | n. atomnál                                  |
| d.       | belső kettős kötés (a központi 1-2 között)  |
|          | belső hármas kötés (a központi 1-2 között)  |

\ethylenev[kötéslista]{atomlista}{szubsztitúciós lista}

A szubsztitúciós pozíciók számozását az alábbi ábra mutatja:

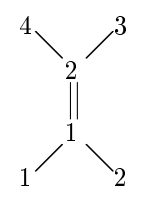

#### Például a

```
\ethylenev{1==C;2==C}{1==F;2==Cl;3==H;4==Br}
\ethylenev{1==C;2==N}{1==Ph;2==Ph;3==OH}
\ethylenev[t{2+}]{1==C;2==N}{1==H$_{3}$C;2==CH$_{3}$;3==H}
```
parancsok ilyen függ®leges alakú etilén származékokat hoznak létre:

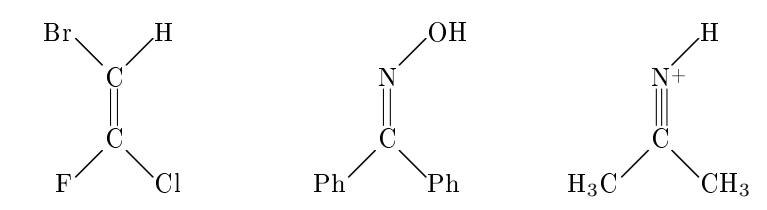

Az \Ethylenev 120◦ -os szöget bezáró etilén származékok létrehozására alkalmas (aliphat.sty). Ez is az \ethylene parancs függ®leges párja. Alakja:

\Ethylenev[kötéslista]{atomlista}{szubsztitúciós lista}

A következ® ábrán a helyettesítési pozíciók számozását láthatjuk:

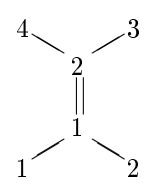

Példák a 120◦ -os szöget bezáró etilén származékokra:

```
\Ethylenev{1==C;2==C}{1==F;2==Cl;3==H;4==Br}
\Ethylenev{1==C;2==N}{1==Ph;2==Ph;3==OH}
\Ethylenev[t{2+}]{1==C;2==N}{1==H$_{3}$C;2==CH$_{3}$;3==H}
```
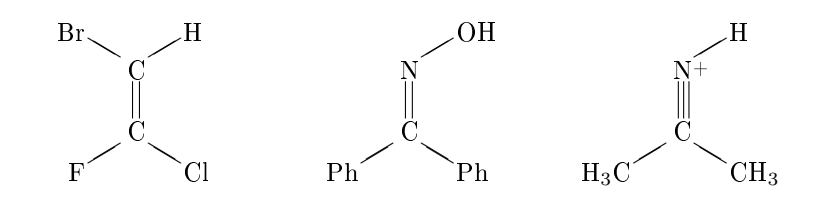

## 10. Polimerek

#### 10.1. Szubsztituens listán megadható határolójelek

A \leftpolymer és a \rightpolymer parancsok kerek zárójeleket rajzolnak, ha egy X<sup>T</sup>MT<sub>E</sub>X parancs szubsztitúciós listájában szerepelnek. Ha valamelyiket az \sbond paranccsal kombináljuk, akkor egy zárójellel áthúzott egyszeres kötést kapunk.

 $\left\{\}\space{1} \right\}$  \sbond and \sbond\rightpolymer{}{n} \leftpolymer{A}\sbond and \sbond\rightpolymer{B}{n}

$$
\leftarrow \text{and } \frac{1}{n} \quad \text{A}\leftarrow \text{and } \frac{1}{n}B
$$

Ha párban használjuk őket, egy polimer egységre utalnak. Ez jól megfigyelhető a következ® kódban, ami polietilén-tereftalátot jelenít meg.

```
\hskip5cm
```

```
\bzdrh{1=={\leftpolymer{}\sbond OCH$_{2}$CH$_{2}$OCO};%
4=={CO\sbond\right\right\}<sub>1</sub>
```
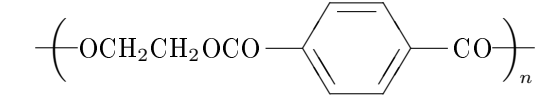

A polimer meghatározása egy szubsztituens \bzdrh paranccsal történő leírásának tekinthet®. Ebben a példában a bal oldalon megjelen® hosszú szubsztituens számára a parancs nem biztosít elég helyet, ezért szükséges a \hskip5cm utasítással történő igazítás.

A következ® kód a \bzdrv és \bzdrh parancsokat használja fel egy aromás polihidrazin megrajzolásához. Mivel a vegyületek elhelyezkedése különbözik egymástól, így a függőleges igazítást a  $\ra$ isebox paranccsal tehetjük meg, amely biztosítja a vegyület vízszintes kötésekkel egyvonalba állítását.

```
\bzdrv{6=={\leftpolymer{}\sbond NHNHCO};2==CONHNHCO}
\kern420\unitlength
\raisebox{24pt}{\bzdrh{4=={CO\sbond\rightpolymer{}{n}};1==}}
```
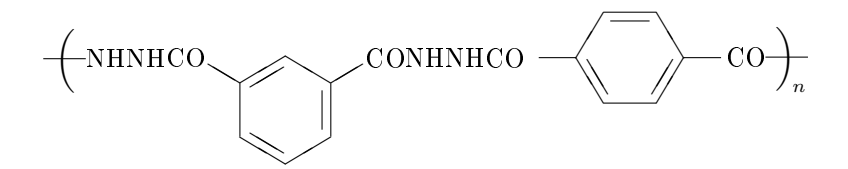

A következ® példa két \tetrahedral parancs alkalmazását mutatja be egy küls® kép környezetben.

```
\begin{picture}(1000,600)(0,0)
\put(0,0){\tetrahedral{%
0 == Si; 1==CH$_3$; %
2=={\leftpolymer{}};% no teminal atoms
3==H;4==}}
\put(300,0){\tetrahedral{%
0 = S_i; 1 = H; %4=={\rightpolymer{(CH$_{2}$)$_{\mbox{\scriptsize\rm m}}$COOH}{n}};%
2==;3==Ph}}
\end{picture}
```
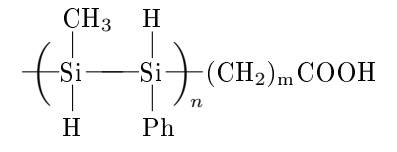

A zárójelek mérete megváltoztatható a \leftPolymer és a \rightPolymer alkalmazásával, melyekben a használni kívánt körülhatároló jel argumentumként fog szerepelni. Egy etilénimin-szukcinimid kopolimer a következőképpen jeleníthető meg.

\leftPolymer{(}{}\sbond CH\$\_{2}\$CH\$\_{2}\$CONHCH\$\_{2}\$CH\$\_{2}\$NH% \sbond\rightPolymer{)}{}{n}

 $-$ CH<sub>2</sub>CH<sub>2</sub>CONHCH<sub>2</sub>CH<sub>2</sub>NH<sub>)n</sub>

Ha kerek zárójelek helyett szögletes zárójeleket szeretnénk rajzolni, a \leftsqrpolymer, illetve a \rightsqrpolymer parancsokat használhatjuk fel.

\bzdrh{% 1=={\leftsqrpolymer{}};% 3==CH\$\_{3}\$;5==CH\$\_{3}\$;% 4=={O\sbond\rightsqrpolymer{}{n}}}

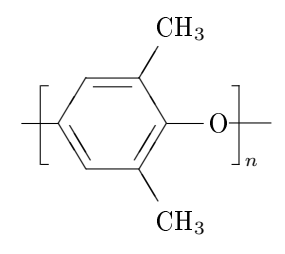

Az alábbi példa a \tetrahedral parancsot alkalmazza a fenil-diaxofoszforán- -akrilsav kopolimer megjelenítéséhez. A vékonyabb zárójeleket a \leftSqrpolymer és a \rightSqrpolymer alkalmazásával érjük el.

```
\tetrahedral{%
0 == P; 1==Ph;%
2=={\leftSqrpolymer{}\sbond CH$_{2}$CH$_{2}$O};%
3D == 0;%
4=={CH$_{2}$CH$_{2}$COO\sbond\rightSqrpolymer{}{n}}}
```

$$
\left.\begin{array}{c}\text{Ph}\\\text{CH}_2\text{CH}_2\text{O}\begin{array}{c}\text{Ph}\\\text{P}\end{array}\hspace{-0.7em}\text{CH}_2\text{CH}_2\text{COO}\\\text{O}\end{array}\right]_n
$$

#### 10.2. Külön megadható polimer határolójelek

Az \mpolymer parancsnak két argumentumot kell megadni; az első argumentum egy polimer egység, a második pedig az ismétlésre vonatkozó szám. A parancs megbecsüli a polimer nagyságát, és annak megfelelő méretű kerek zárójellel zárja körül az elemet.

Például a

```
\mpolymer{%
\begin{picture}(2600,700)(-240,200)
\put(0,158){\bzdrv{2}=-C00H;3=-C0NH;5=-H0C0;6=={\sbond MHC0}}\put(940,0){\bzdrh{1==;4==O}}
\put(1730,0){\bzdrh{1==;4==}}
\end{picture}}{n}
```
kód egy ilyen polimert hoz létre:

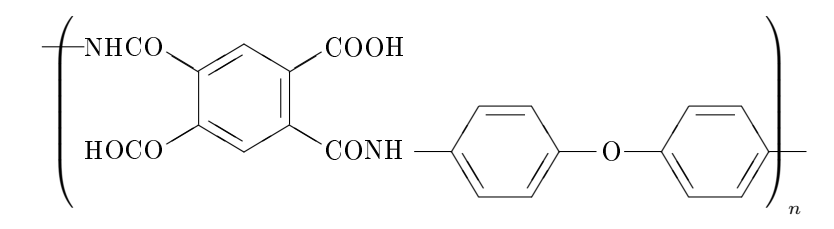

Az  $\sqrt{A}$ y  $\sqrt{A}$  ar  $\sqrt{A}$  ar a polimer egységet vékony, szögletes zárójellel veszi körül, mint az az alábbi példában látható:

```
\sqrpolymer{%
\begin{picture}(2600,700)(-240,200)
\put(0,158){\bzdrv{2==COOH;3==CONH;5==HOCO;6=={\sbond NHCO}}}
\put(940,0){\bzdrh{1==;4==O}}
\put(1730,0){\bzdrh{1==;4==}}
\end{picture}}{n}
```
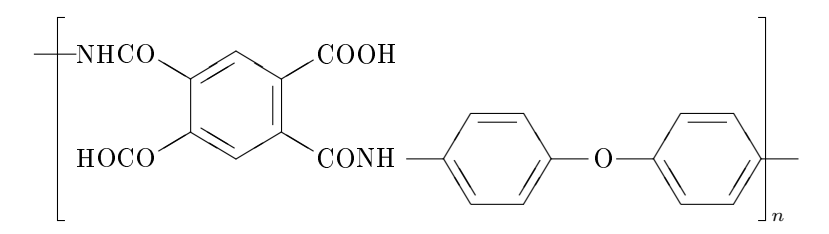

Ezzel szemben az \Sqrpolymer vastag, szögletes zárójellel zárja körül a polimer egységet.

```
\Sqrpolymer{%
\begin{picture}(2600,700)(-240,200)
\put(0,158){\bzdrv{2==COOH;3==CONH;5==HOCO;6=={\sbond NHCO}}}
\put(940,0){\bzdrh{1==;4==O}}
\put(1730,0){\bzdrh{1==;4==}}
\end{picture}}{n}
                           ❜❜
                      ❜❜✧✧
                      ✧✧
                       \overline{\phantom{a}}✧✧
                                  COOH
           HOCO \cong CONHNH<sub>CO</sub>
                                              ✔
                                               ✔
                                                       ❚
                                                      ❚
                                                       ✔
                                                      ✔
                                              ❚
                                               ❚
                                               \searrow /
                                                      ✔
                                                            \circ \rightarrow✔
                                                                          ❚
                                                                         ❚
                                                                          ✔
                                                                         ✔
                                                                  ❚
                                                                   ❚
                                                                   \searrow /
                                                                         ✔
```
#### 10.3. Polietilén egységek

Polietilén származékok rajzolására a \polyethylene makrót használhatjuk. A parancs alakja a következ®:

n

\polyethylene[kiegészít® lista]{központi atom lista}{szubsztitúciós lista}

Az alábbi ábra szemlélteti a szubsztituensek számozását és a központi atomok pozícióját.

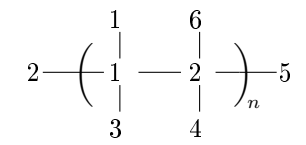

Ugyanezzel a makróval telített és telítetlen származékokat is ki tudunk íratni.

A kiegészít® lista opcionális argumentum, egy töltés központi atomon való elhelyezését szolgálja. Például  $\{n+\}$  egy pozitív töltést (vagy egy másik karaktert) tesz az n. központi atomhoz.

16. táblázat. A \polyethylene szubsztitúciós lista argumentumai

| Karakter      | Megjelenített szerkezetek          |
|---------------|------------------------------------|
| nT            | hármas kötés az n. atomnál         |
| nD            | kettős kötés az n. atomnál         |
| n vagy $nS$   | egyszeres kötés az n. atomnál      |
| nA            | egyszeres alfa kötés az n. atomnál |
| $n\mathrm{R}$ | egyszeres beta kötés az n. atomnál |

A központi atom listában az 1-es és 2-es központi atomokat határozhatjuk meg, pl.: 1==C és 2==Si. A közöttük meglév® kett®s kötést az OD==, a hármas kötést az OT== kifejezzéssel jelezhetjük.

A szubsztitúciós listában minden szubsztituens egy helyzetszámmal és egy kötésmódosítóval adható meg. Ehhez a 16. táblázat nyújt segítséget, ahol  $n$  egy szám 1 és 4 között.

Például, a

```
\polyethylene{1==C;2==C}%
{1=-CH$_{1}3$;2==;3==H$;4=-CH$_{1}3$;5==;6==CH$_{1}3$;0==n}\polyethylene{1==C;2==C;0T==}{2==;5==}
\polyethylene{1==N;2==C}{2==;5==;3==R;4D==O}
```
utasítások

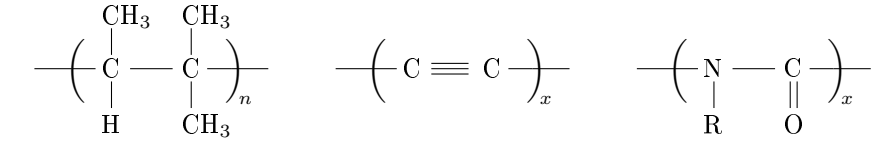

szerkezeteket eredményezik.

#### 10.4. Polisztirén egységek

Polisztirén származékokat a \polystyrene parancs segítségével állíthatunk elő. Formája:

\polystyrene[kiegészít® lista]{központi atom lista}{szubsztitúciós lista} {fenilcsoport szubsztitúciós lista}

A szubsztituensek számozását és a központi atomok pozícióját az alábbi ábrán tekinthetjük meg.

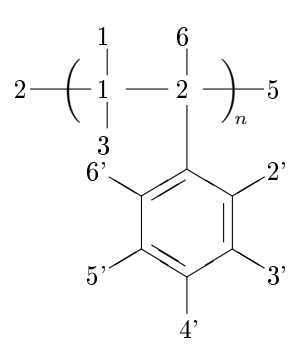

Ugyanezzel a makróval telített és telítetlen származékokat is tudunk rajzolni.

A kiegészít® lista, a központi atom lista és a szubsztitúciós lista ugyanazzal a jelentéssel bírnak, mint a \polyethylene parancs ugyanezen argumentumai (Lásd: 16. táblázat). A fenilcsoport szubsztitúciós lista a fenilcsoport szubsztituenseinek meghatározására alkalmas. Például,  $n$  vagy  $nS$  egy egyszeres kötés előfordulását jelzi a fenil  $n$ . atomjánál.

Tekintsük a következő utasításokat:

```
\polystyrene{}%
{1==H;2==;3==H;5==;6==CH$_{3}$;0==n}{4==NO$_{2}$}
\polystyrene{1==Si;2==Si}{6==H;2==;3==H;%
5 == { ( CH $_{2}$} $) $_{1}$ (m $_{3}$-C00H};1==CH$_{3}$;0==n}{}
```
Az általuk előállított szerkezetek:

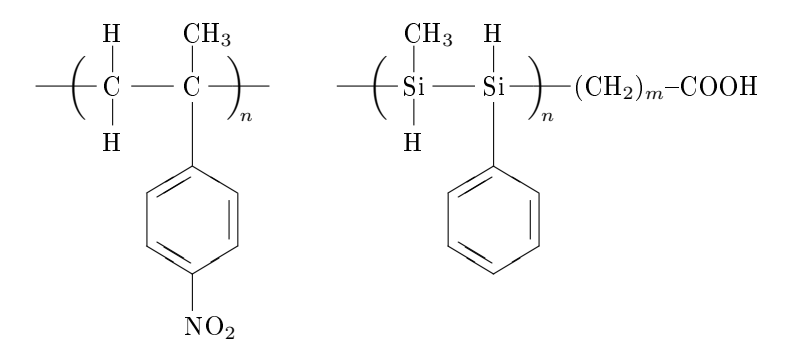

# 11. Összegzés

A TEX rendszerekben használható kémiai szerkezeti képletek megjelenítési lehetőségeinek egy alapját képező részét kívántam bemutatni dolgozatomban, melynek írását nehezítette a rendelkezésemre álló magyar nyelvű irodalom alacsony száma.

A X<sup>I</sup>MT<sub>E</sub>X-el való első találkozásomkor meglepődve tapasztaltam, hogy a csomag logója az adott definícióval nem működik megfelelően, így annak kiíratásához saját definíciót használtam, mint ahogy a logó kurzív változatához is. A dolgozatban szerepl® utasításokat igyekeztem minél részletesebben bemutatni, nemcsak azok szintaktikájának leírásával, hanem a parancsok használatát szemléltető példákkal is. Bár ez a feladat kisebb nehézséget okozott, amikor a helyettesítési pozíciók jelölésére használt karaktereket írattam ki. Az eredeti deníciókban ugyanis nincs biztosítva elegendő hely a szubsztituensek megjelenítéséhez. A felhasználók számára az \lmoiety és az \rmoiety parancsok segíthetnek a balra, illetve jobbra történ® igazításban.

A nehézségek ellenére örömmel töltött el, hogy elmélyedhettem egy olyan témában, mely talán segítséget nyújt vegyészek, kémiai tanulmányokat folytató diákok számára.

Az XÂMTEX csomag célja, hogy minél egyszerűbben lehessen igényesen megrajzolt szerkezeti képleteket előállítani. A csomag nagyon sok speciális utasítást is tartalmaz, de az általam ismertetett általános parancsok segítségével az alapvető szerkezetek a lehető legegyszerűbb módon hozhatók létre.

A kémiai képletek ilyen irányból történő bemutatása, mely dolgozatom fő vezérvonala, mások számára és számomra is rendkívül érdekesnek tűnő téma.

# Hivatkozások

- [1] NIFTY-Serve achives, FPRINT library No. 7, Item Nos. 201, 202, 204.
- [2] CTAN, tex-archive/macros/latex209/contrib/xymtex/.
- [3] Fujita S., Typesetting structural formulas with the text formatter TEX/LATEX, Comput. Chem., 18, 109 (1994).
- [4] Fujita S., "XIMT<sub>F</sub>X for Drawing Chemical Structural Formulas",  $TUGboat$ , 16 (1), 80 (1995).
- [5] Lamport L.,  $\cancel{B}T_{E}X$ . A document Preparation System, 2nd ed. for  $\cancel{B}T_{E}X2_{\varepsilon}$ , Addison-Wesley, Reading (1994). See also Lamport L.,  $\cancel{B}T\cancel{p}X$ . A document Preparation System, Addison-Wesley, Reading (1986).
- [6] Goossens, M., Mittelbach, F., & Samarin, A., The LATEX Companion, Addison-Wesley, Reading (1994).
- [7] NIFTY-Serve achives, FPRINT library No. 7, Item Nos. 385, 386.
- [8] http://www.chem.kit.ac.jp/fujita/fujitas/fujita.html
- [9] Fujita, S.,  $\hat{X} \hat{M} \hat{T}_{F} \hat{X}$  Typesetting Chemical Structural Formulas, Addison-Wesley, Tokyo (1997). The book title is abbreviated as  $\mathcal{X}^{\hat{\mu}}$  XIV  $\mathcal{Y}^{\hat{\mu}}$  in the present manual.
- [10] Shinsaku Fujita, "XIMTFX: A Macro Package Set for Typesetting Chemical Structural Formulas", (1996)